# ASA/PIX 7.2: Blokkeer bepaalde websites (URL's) met behulp van reguliere expressies met MPF-configuratievoorbeelden Ī

## Inhoud

[Inleiding](#page-0-0) [Voorwaarden](#page-0-1) [Vereisten](#page-0-2) [Gebruikte componenten](#page-1-0) [Verwante producten](#page-1-1) **[Conventies](#page-1-2)** [Achtergrondinformatie](#page-1-3) [Overzicht van het beleidskader](#page-1-4) [Normale expressie](#page-2-0) [Configureren](#page-4-0) [Netwerkdiagram](#page-4-1) **[Configuraties](#page-4-2)** [ASA CLI-configuratie](#page-5-0) [ASA configuratie 7.2\(x\) met ASDM 5.2](#page-7-0) [Verifiëren](#page-27-0) [Problemen oplossen](#page-29-0) [Gerelateerde informatie](#page-30-0)

# <span id="page-0-0"></span>**Inleiding**

Dit document beschrijft hoe u de Cisco security applicaties ASA/PIX 7.2 kunt configureren met reguliere expressies met modulair beleidskader (MPF) om bepaalde websites (URL's) te blokkeren.

Opmerking: deze configuratie blokkeert niet alle toepassingsdownloads. Voor betrouwbare bestandsblokken moet een speciaal apparaat, zoals Websensor, enz. of module, zoals de CSCmodule voor de ASA, worden gebruikt.

HTTPS-filtering wordt niet ondersteund op ASA. ASA kan geen diepe pakketinspectie of inspectie doen op basis van regelmatige expressie voor HTTPS-verkeer, omdat de inhoud van pakket versleuteld is (SSL).

# <span id="page-0-1"></span>Voorwaarden

<span id="page-0-2"></span>Vereisten

Dit document gaat ervan uit dat Cisco security applicatie is geconfigureerd en correct werkt.

#### <span id="page-1-0"></span>Gebruikte componenten

- Cisco 5500 Series adaptieve security applicatie (ASA) die draait op softwareversie 7.2(2)
- Cisco Adaptieve Security Adapter Manager (ASDM) versie 5.2(2) voor ASA 7.2(2)

De informatie in dit document is gebaseerd op de apparaten in een specifieke laboratoriumomgeving. Alle apparaten die in dit document worden beschreven, hadden een opgeschoonde (standaard)configuratie. Als uw netwerk live is, moet u de potentiële impact van elke opdracht begrijpen.

#### <span id="page-1-1"></span>Verwante producten

Deze configuratie kan ook worden gebruikt met Cisco 500 Series PIX die softwareversie 7.2(2) uitvoeren.

#### <span id="page-1-2"></span>**Conventies**

Raadpleeg de [Cisco Technical Tips Convention](//www.cisco.com/en/US/tech/tk801/tk36/technologies_tech_note09186a0080121ac5.shtml) voor meer informatie over documentconventies.

## <span id="page-1-3"></span>Achtergrondinformatie

#### <span id="page-1-4"></span>Overzicht van het beleidskader

MPF biedt een consistente en flexibele manier om de functies van security applicaties te configureren. U kunt bijvoorbeeld MPF gebruiken om een tijdelijke configuratie te maken die specifiek is voor een bepaalde TCP-toepassing, in tegenstelling tot een configuratie die van toepassing is op alle TCP-toepassingen.

MPF ondersteunt deze functies:

- TCP-normalisatie, TCP- en UDP-verbindingslimieten en -onderbreking, en TCP-● sequentienummer-randomisatie
- $\cdot$  CSC
- Toepassingscontrole
- $\cdot$  IPS
- QoS-input-toezicht
- QoS-uitvoertoezicht
- QoS-prioriteitswachtrij

De samenstelling van het MPF bestaat uit vier taken:

- 1. Identificeer Layer 3 en 4 verkeer waarop u acties wilt toepassen. Raadpleeg het ldentificeren [van verkeer met een Layer 3/4 Class Map](//www.cisco.com/en/US/docs/security/asa/asa80/configuration/guide/mpc.html#wp1047318) voor meer informatie.
- (Uitsluitend voor de inspectie van toepassingen) Vaststellen van speciale maatregelen voor 2. het verkeer van de inspectie van toepassingen. Zie [Speciale acties voor](//www.cisco.com/en/US/docs/security/asa/asa80/configuration/guide/mpc.html#wp1099596) [Toepassingsinspecties configureren](//www.cisco.com/en/US/docs/security/asa/asa80/configuration/guide/mpc.html#wp1099596) voor meer informatie.
- 3. Toepassen acties op Layer 3 en 4 verkeer. Raadpleeg <u>[Handelingen definiëren met een](//www.cisco.com/en/US/docs/security/asa/asa80/configuration/guide/mpc.html#wp1054769)</u> [Layer 3/4 beleidskaart](//www.cisco.com/en/US/docs/security/asa/asa80/configuration/guide/mpc.html#wp1054769) voor meer informatie.

4. Activeert de acties op een interface. Raadpleeg het gedeelte <u>[Layer 3/4-beleid toepassen op](//www.cisco.com/en/US/docs/security/asa/asa80/configuration/guide/mpc.html#wp1042306)</u> [een interface met een servicebeleid](//www.cisco.com/en/US/docs/security/asa/asa80/configuration/guide/mpc.html#wp1042306) voor meer informatie.

#### <span id="page-2-0"></span>Normale expressie

Een reguliere expressie komt overeen met tekst strings letterlijk als een exacte string, of met metacharacters, zodat je meerdere varianten van een tekststring kunt vergelijken. U kunt gebruikmaken van een reguliere expressie om de inhoud van bepaalde toepassingsverkeer aan te passen. U kunt bijvoorbeeld een URL-string in een HTTP-pakket matchen.

Opmerking: Gebruik Ctrl+V om alle speciale tekens in de CLI te verwijderen, zoals een vraagteken (?) of tab. Bijvoorbeeld, type d[Ctrl+V]g om d?g in de configuratie in te voeren.

Om een reguliere expressie te maken, gebruikt u de opdracht regex, die kan worden gebruikt voor verschillende functies waarvoor tekst moet worden aangepast. U kunt bijvoorbeeld speciale acties voor toepassingsinspectie configureren met een modulair beleidskader met een inspectiepatroon (zie de opdracht [beleidsplan-type inspectie](//www.cisco.com/en/US/docs/security/asa/asa80/configuration/guide/mpc.html#wp1100130)). In de kaart van het inspectiebeleid, kunt u het verkeer identificeren waarop u wilt reageren als u een kaart van de inspectieklasse maakt die één of meer overeenkomende opdrachten bevat, of u kunt wedstrijdopdrachten rechtstreeks in de kaart van het inspectiebeleid gebruiken. Sommige overeenkomende opdrachten stellen u in staat tekst in een pakket met een reguliere expressie te identificeren; U kunt bijvoorbeeld URL strings koppelen in HTTP-pakketten. U kunt reguliere expressies groeperen in een class map met reguliere expressies (zie de opdracht [class-map type regex](//www.cisco.com/en/US/docs/security/asa/asa80/configuration/guide/mpc.html#wp1104509)).

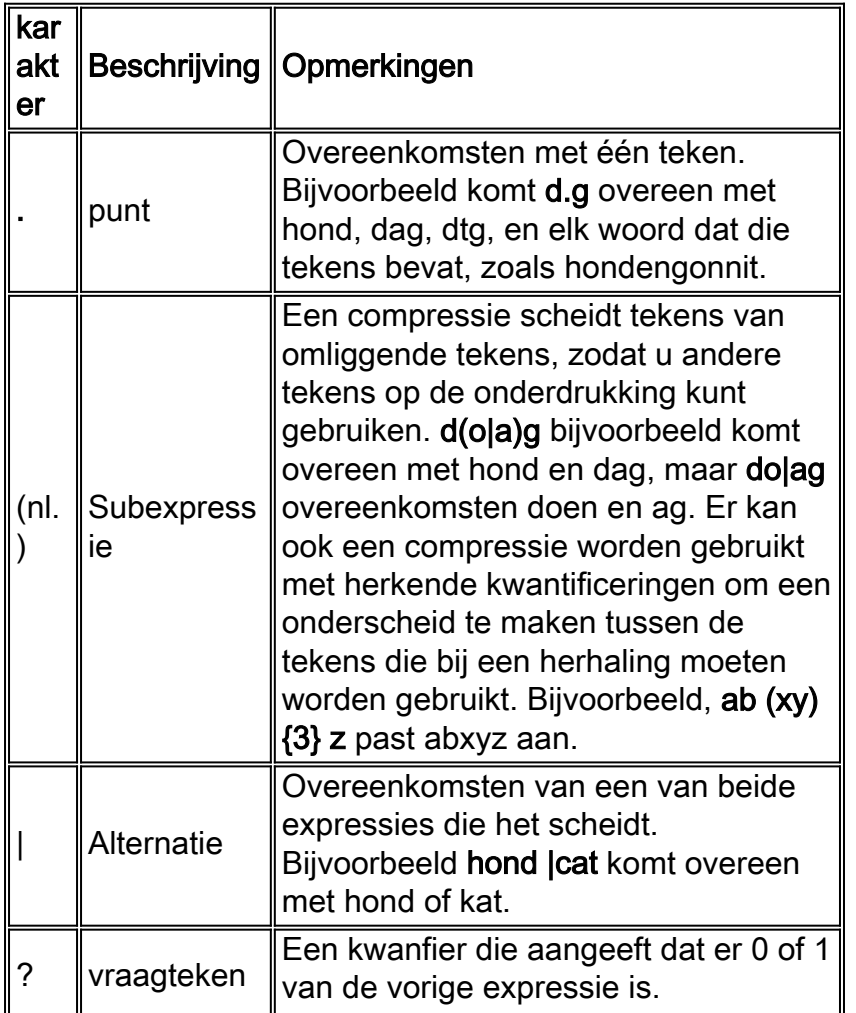

Tabel 1 somt de metacharacters op die speciale betekenis hebben.

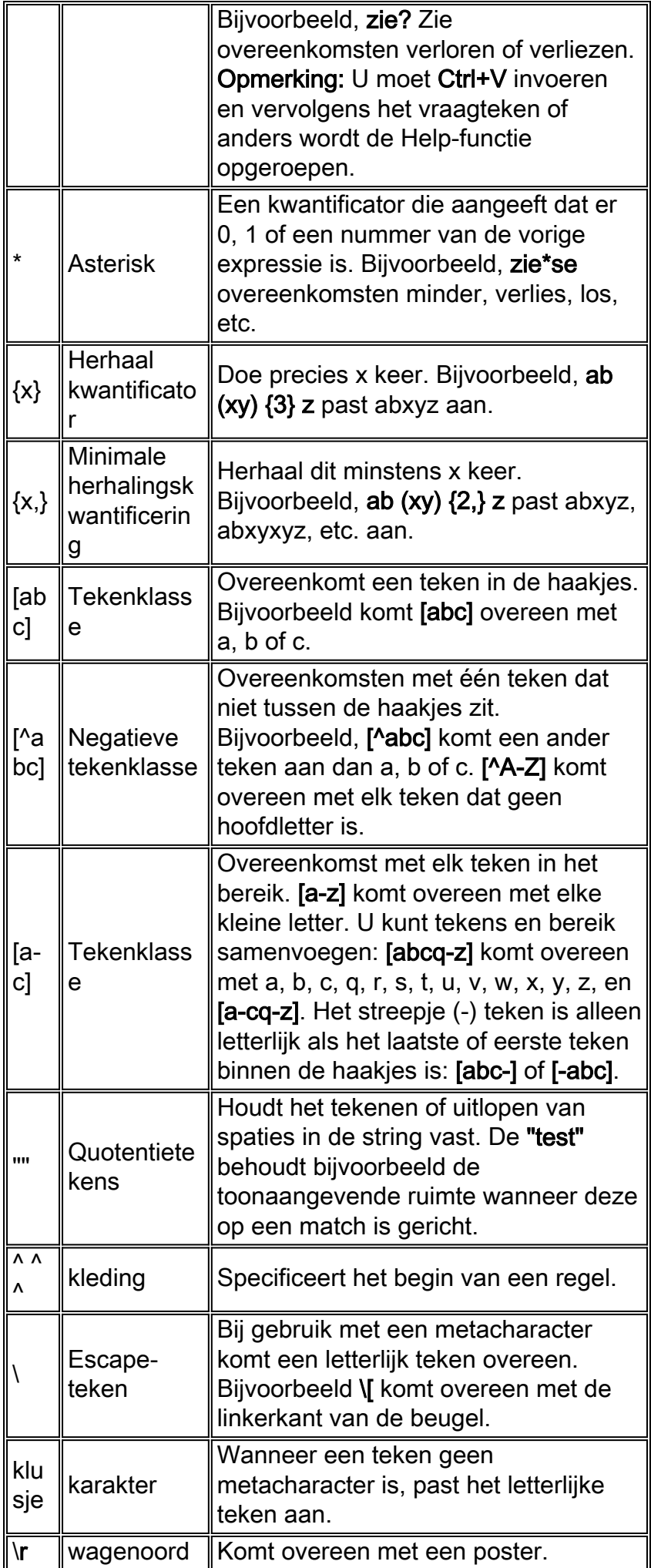

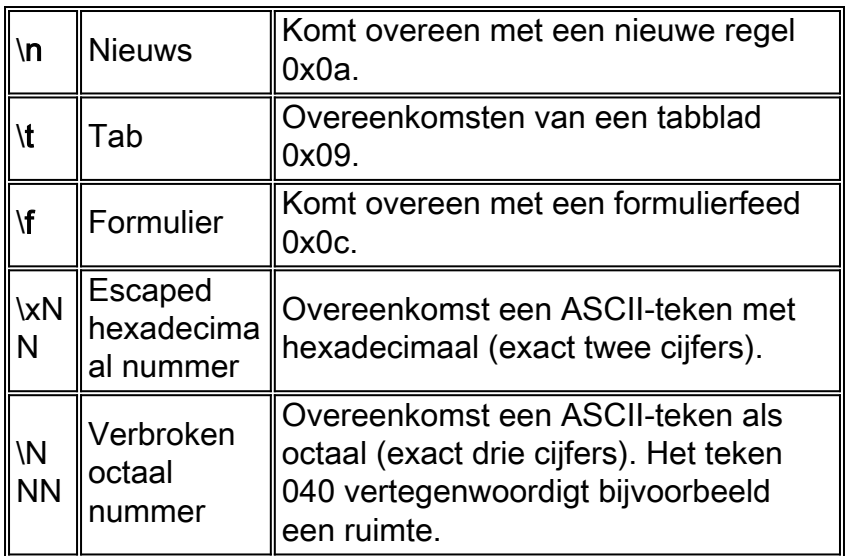

## <span id="page-4-0"></span>**Configureren**

Deze sectie bevat informatie over het configureren van de functies die in dit document worden beschreven.

Opmerking: Gebruik het [Opname Gereedschap](//tools.cisco.com/Support/CLILookup/cltSearchAction.do) [\(alleen geregistreerde](//tools.cisco.com/RPF/register/register.do) klanten) om meer informatie te verkrijgen over de opdrachten die in deze sectie worden gebruikt.

#### <span id="page-4-1"></span>**Netwerkdiagram**

Het netwerk in dit document is als volgt opgebouwd:

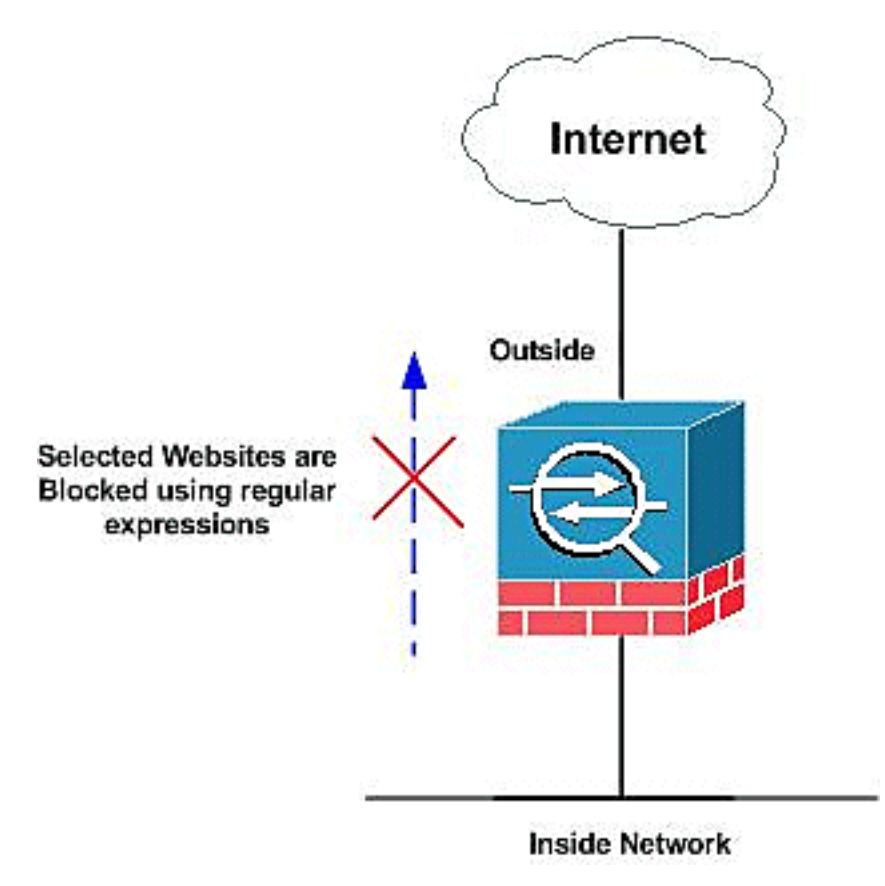

## <span id="page-4-2"></span>**Configuraties**

Dit document gebruikt deze configuraties:

- [ASA CLI-configuratie](#page-5-0)
- [ASA configuratie 7.2\(x\) met ASDM 5.2](#page-7-0)

### <span id="page-5-0"></span>ASA CLI-configuratie

```
ASA CLI-configuratie
ciscoasa#show running-config
: Saved
:
ASA Version 7.2(2)
!
hostname ciscoasa
domain-name default.domain.invalid
enable password 8Ry2YjIyt7RRXU24 encrypted
names
!
interface Ethernet0/0
 nameif inside
 security-level 100
 ip address 10.1.1.1 255.255.255.0
!
interface Ethernet0/1
 nameif outside
  security-level 0
 ip address 192.168.1.5 255.255.255.0
!
interface Ethernet0/2
 nameif DMZ
 security-level 90
 ip address 10.77.241.142 255.255.255.192
!
interface Ethernet0/3
 shutdown
 no nameif
 no security-level
 no ip address
!
interface Management0/0
 shutdown
 no nameif
 no security-level
 no ip address
!
passwd 2KFQnbNIdI.2KYOU encrypted
regex urllist1
".*\.([Ee][Xx][Ee]|[Cc][Oo][Mm]|[Bb][Aa][Tt])
HTTP/1.[01]"
!--- Extensions such as .exe, .com, .bat to be captured
and !--- provided the http version being used by web
browser must be either 1.0 or 1.1 regex urllist2
".*\.([Pp][Ii][Ff]|[Vv][Bb][Ss]|[Ww][Ss][Hh])
HTTP/1.[01]"
!--- Extensions such as .pif, .vbs, .wsh to be captured
!--- and provided the http version being used by web
browser must be either !--- 1.0 or 1.1 regex urllist3
".*\.([Dd][Oo][Cc]|[Xx][Ll][Ss]|[Pp][Pp][Tt])
```
#### **HTTP/1.[01]"**

*!--- Extensions such as .doc(word), .xls(ms-excel), .ppt to be captured and provided !--- the http version being used by web browser must be either 1.0 or 1.1* **regex urllist4 ".\*\.([Zz][Ii][Pp]|[Tt][Aa][Rr]|[Tt][Gg][Zz]) HTTP/1.[01]"**

*!--- Extensions such as .zip, .tar, .tgz to be captured and provided !--- the http version being used by web browser must be either 1.0 or 1.1* **regex domainlist1 "\.yahoo\.com" regex domainlist2 "\.myspace\.com" regex domainlist3 "\.youtube\.com"**

*!--- Captures the URLs with domain name like yahoo.com, !--- youtube.com and myspace.com* **regex contenttype "Content-Type"**

**regex applicationheader "application/.\*"**

*!--- Captures the application header and type of !-- content in order for analysis* boot system disk0:/asa802 k8.bin ftp mode passive dns server-group DefaultDNS domain-name default.domain.invalid **access-list inside\_mpc extended permit tcp any any eq www**

**access-list inside\_mpc extended permit tcp any any eq 8080**

*!--- Filters the http and port 8080 !--- traffic in order to block the specific traffic with regular !-- expressions* pager lines 24 mtu inside 1500 mtu outside 1500 mtu DMZ 1500 no failover icmp unreachable ratelimit 1 burst-size 1 asdm image disk0:/asdm-602.bin no asdm history enable arp timeout 14400 route DMZ 0.0.0.0 0.0.0.0 10.77.241.129 1 timeout xlate 3:00:00 timeout conn 1:00:00 half-closed 0:10:00 udp 0:02:00 icmp 0:00:02 timeout sunrpc 0:10:00 h323 0:05:00 h225 1:00:00 mgcp 0:05:00 mgcp-pat 0:05:00 timeout sip 0:30:00 sip\_media 0:02:00 sip-invite 0:03:00 sip-disconnect 0:02:00 timeout uauth 0:05:00 absolute dynamic-accesspolicy-record DfltAccessPolicy http server enable http 0.0.0.0 0.0.0.0 DMZ no snmp-server location no snmpserver contact snmp-server enable traps snmp authentication linkup linkdown coldstart no crypto isakmp nat-traversal telnet timeout 5 ssh timeout 5 console timeout 0 threat-detection basic-threat threatdetection statistics access-list ! **class-map type regex match-any DomainBlockList**

 **match regex domainlist1 match regex domainlist2 match regex domainlist3**

*!--- Class map created in order to match the domain names !--- to be blocked* **class-map type inspect http match-all BlockDomainsClass match request header host regex class DomainBlockList**

*!--- Inspect the identified traffic by class !--- "DomainBlockList"* **class-map type regex match-any URLBlockList match regex urllist1 match regex urllist2 match regex urllist3**

#### **match regex urllist4** *!--- Class map created in order to match the URLs !-- to be blocked* class-map inspection\_default match default-inspection-traffic **class-map type inspect http match-all AppHeaderClass match response header regex contenttype regex applicationheader** *!--- Inspect the captured traffic by regular !-- expressions "content-type" and "applicationheader"* **class-map httptraffic match access-list inside\_mpc** *!--- Class map created in order to match the !-- filtered traffic by ACL* **class-map type inspect http match-all BlockURLsClass match request uri regex class URLBlockList** ! *!--- Inspect the identified traffic by class !--- "URLBlockList"* ! policy-map type inspect dns preset\_dns\_map parameters message-length maximum 512 **policy-map type inspect http http\_inspection\_policy parameters protocol-violation action drop-connection class AppHeaderClass drop-connection log match request method connect drop-connection log class BlockDomainsClass reset log class BlockURLsClass reset log** *!--- Define the actions such as drop, reset or log !-- in the inspection policy map* policy-map global\_policy class inspection\_default inspect dns preset\_dns\_map inspect ftp inspect h323 h225 inspect h323 ras inspect netbios inspect rsh inspect rtsp inspect skinny inspect esmtp inspect sqlnet inspect sunrpc inspect tftp inspect sip inspect xdmcp **policy-map inside-policy class httptraffic inspect http http\_inspection\_policy** *!--- Map the inspection policy map to the class !--- "httptraffic" under the policy map created for the !-- inside network traffic* ! service-policy global\_policy global **service-policy inside-policy interface inside** *!--- Apply the policy to the interface inside where the websites will be blocked* prompt hostname context Cryptochecksum:e629251a7c37af205c289cf78629fc11 : end ciscoasa#

### <span id="page-7-0"></span>ASA configuratie 7.2(x) met ASDM 5.2

Voltooi deze stappen om de reguliere expressies te configureren en ze toe te passen op MPF om de specifieke websites te blokkeren:

1. Reguliere expressies makenKies Configuration > Global Objects > Reguliere expressies en klik op Add onder het tabblad Reguliere expressie om reguliere expressies te maken.Maak

een platenlijst van reguliere expressies1 om de domeinnaam yahoo.com op te nemen. Klik op

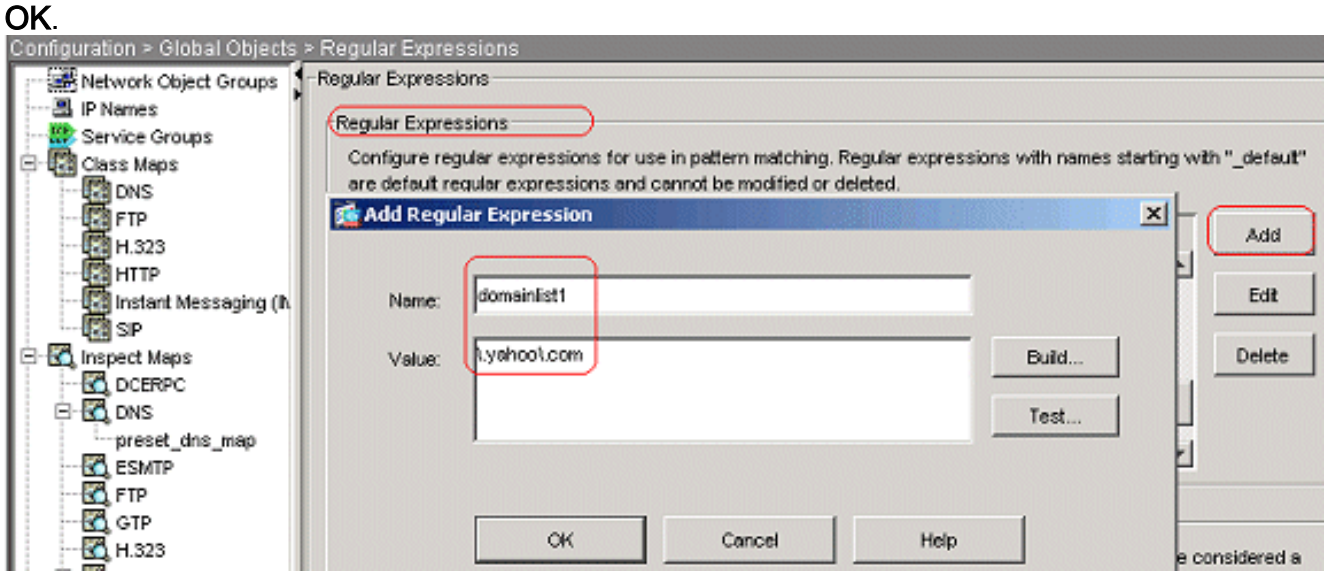

Maak een reguliere expressie huislijst2 om de domeinnaam myspace.com op te nemen. Klik

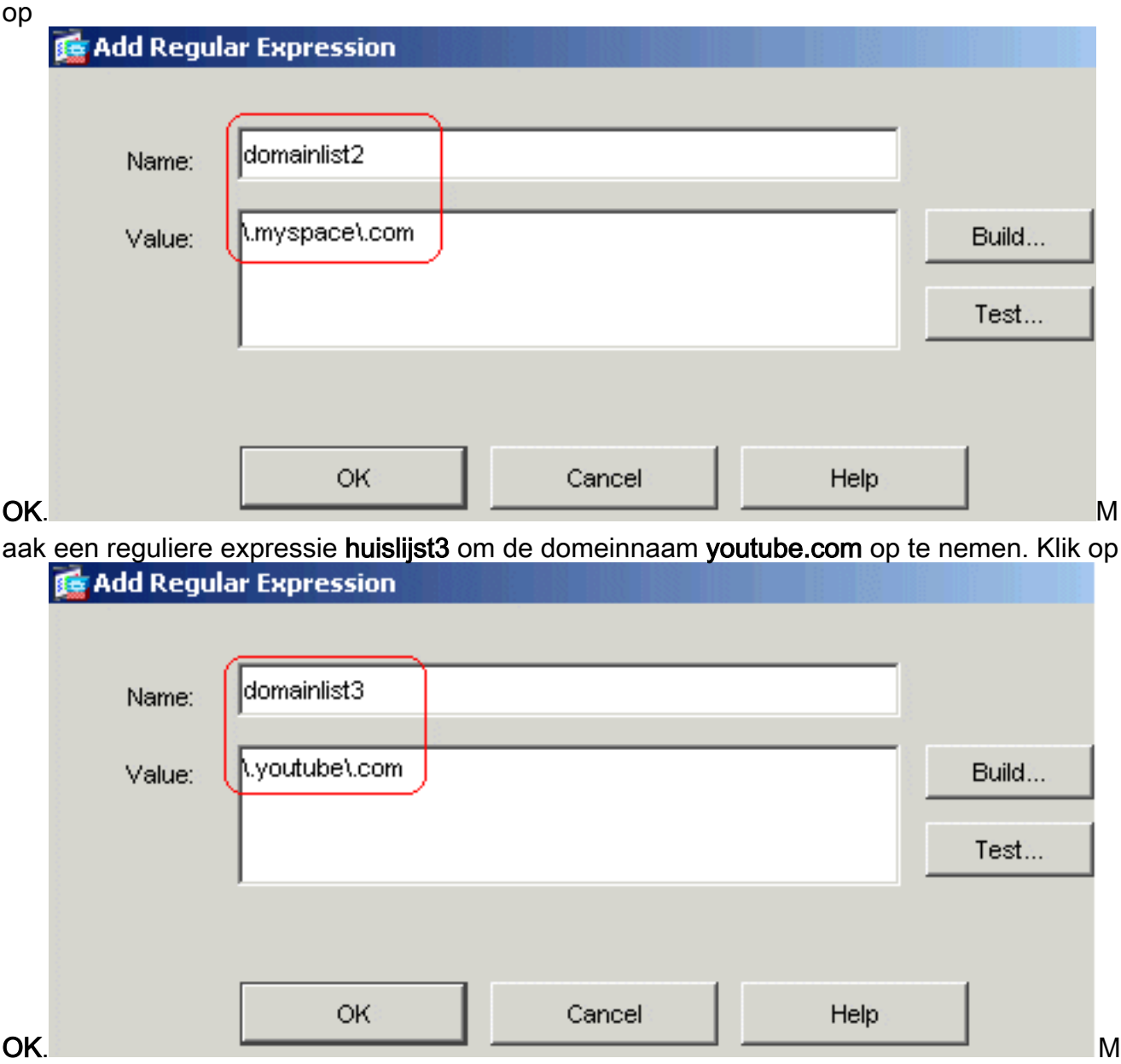

aak een reguliere expressie urllist1 om de bestandsextensies op te nemen zoals exe, com en

bat op voorwaarde dat de http versie die door de webbrowser wordt gebruikt 1.0 of 1.1 is. Klik on

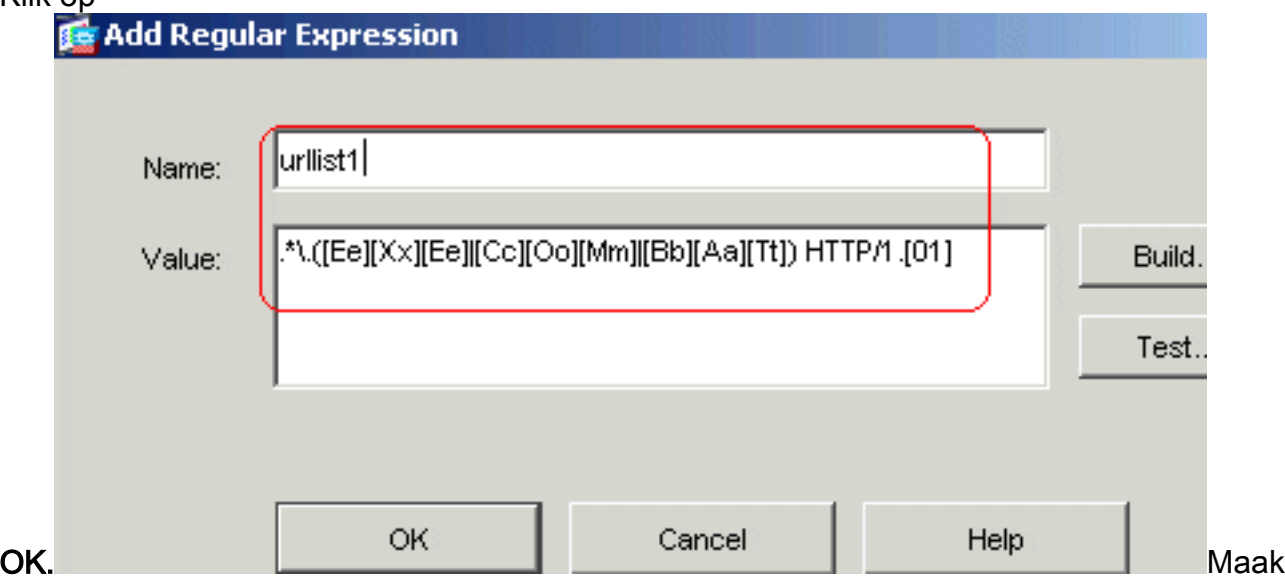

een urllist2 van reguliere expressies om de bestandsextensies op te nemen, zoals pif, vbs en wsh op voorwaarde dat de HTTP versie die door de webbrowser wordt gebruikt 1.0 of 1.1 is. Klik op

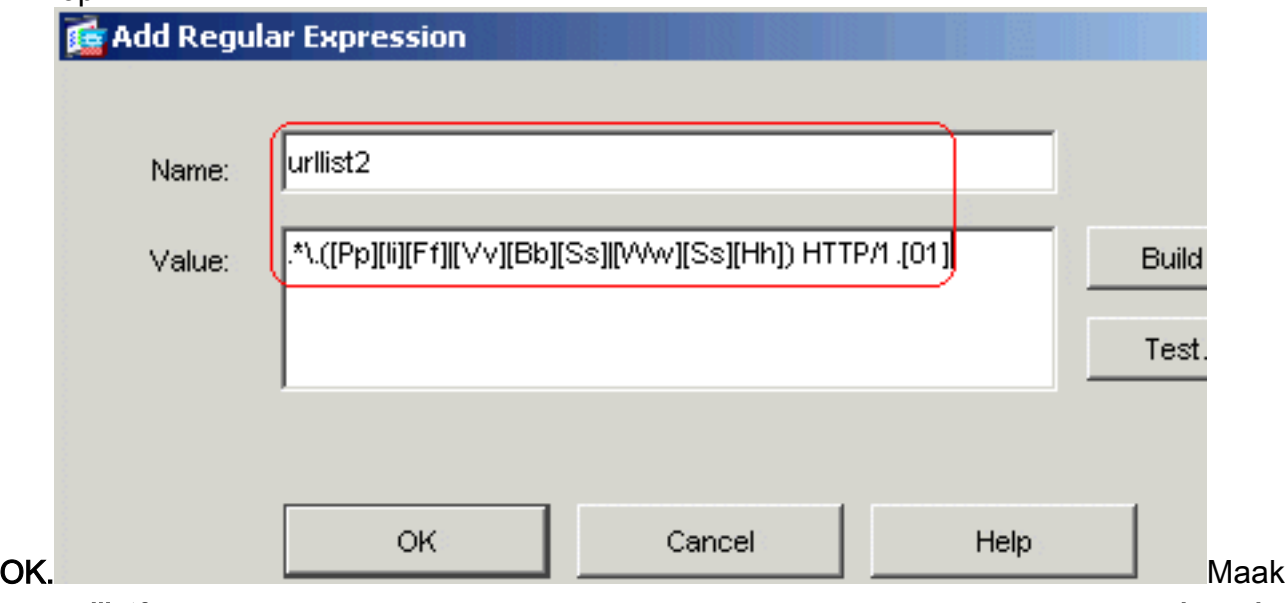

een urllist3 van reguliere expressies om de bestandsextensies op te nemen, zoals doc, xls en ppt op voorwaarde dat de HTTP-versie die door de webbrowser wordt gebruikt 1.0 of 1.1 is. Klik op

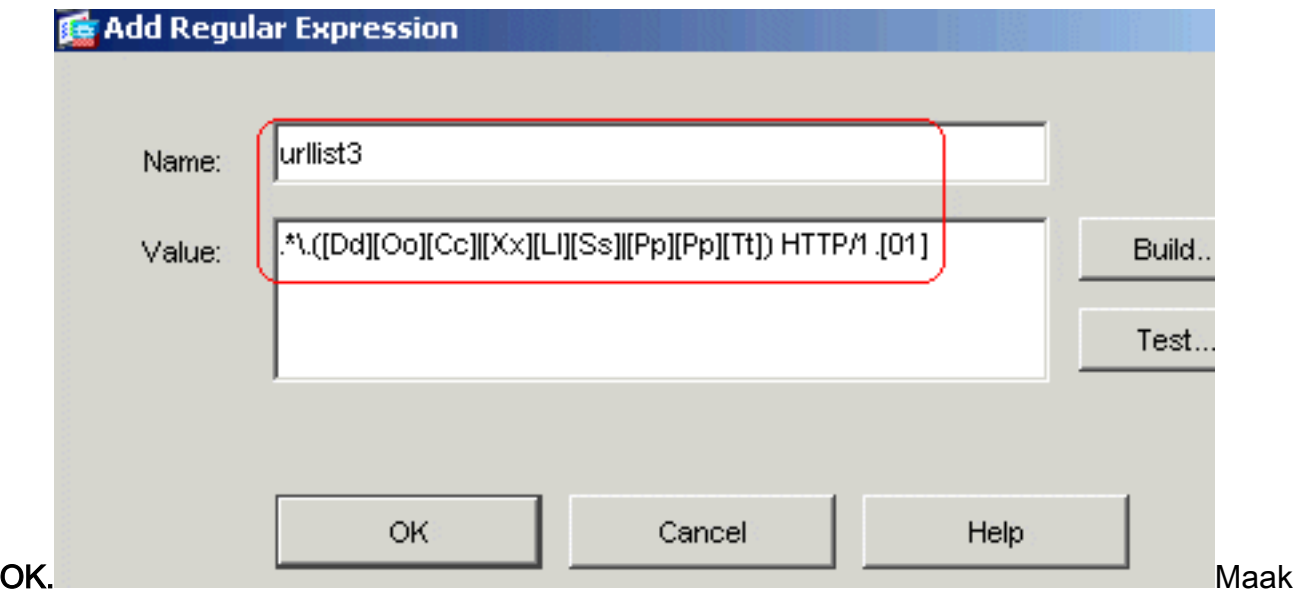

een urllist4 van reguliere expressies om de bestandsextensies op te nemen, zoals zip, tar en tgz op voorwaarde dat de HTTP-versie die door de webbrowser wordt gebruikt 1.0 of 1.1 is. Klik op

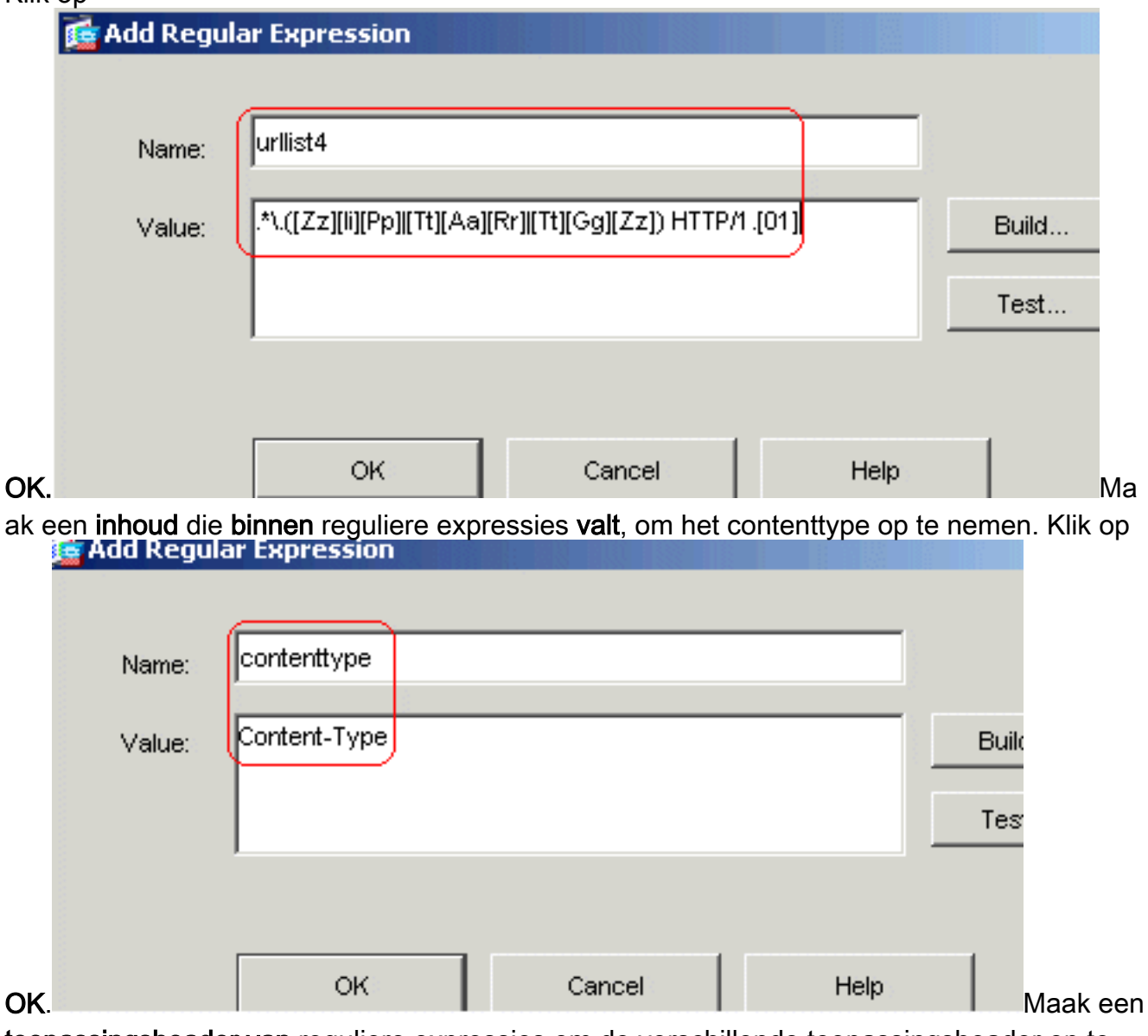

toepassingsheader van reguliere expressies om de verschillende toepassingsheader op te nemen. Klik op

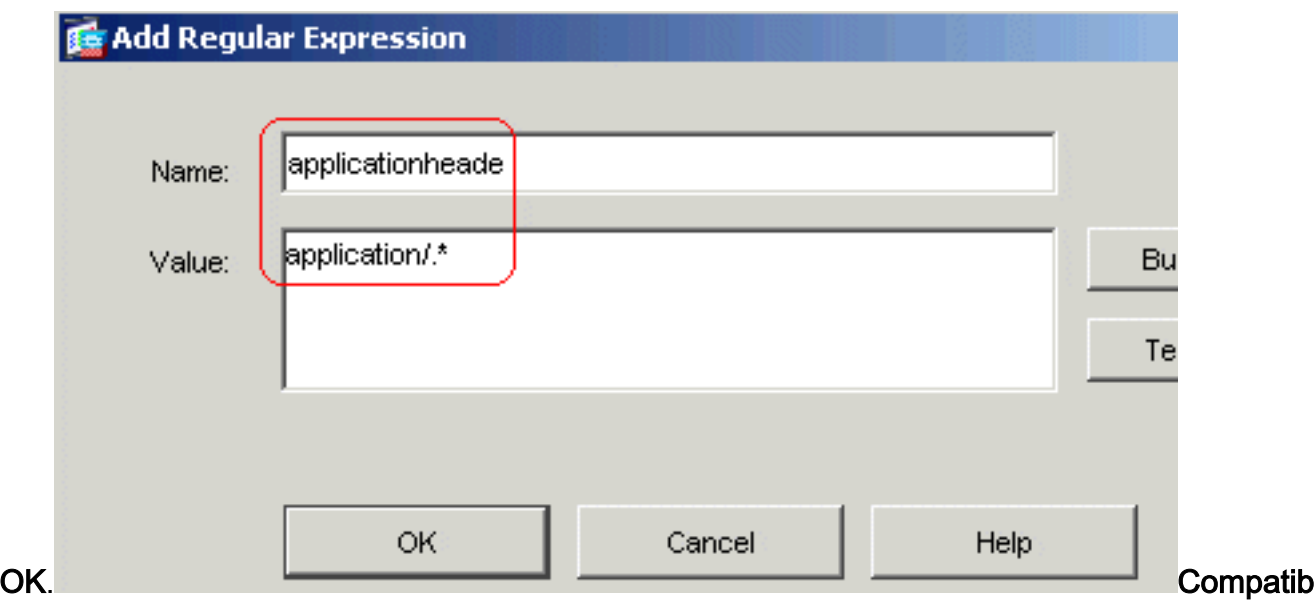

ele CLI-configuratie

2. Reguliere expressieklasse makenKies Configuration > Global Objects > Reguliere expressies en klik op Add onder het tabblad Reguliere expressies om de verschillende klassen te maken.Maak een reguliere expressieklasse DomainBlockList om een van de reguliere expressies te evenaren: domainlist1, domainlist2, en domainlist3. Klik op

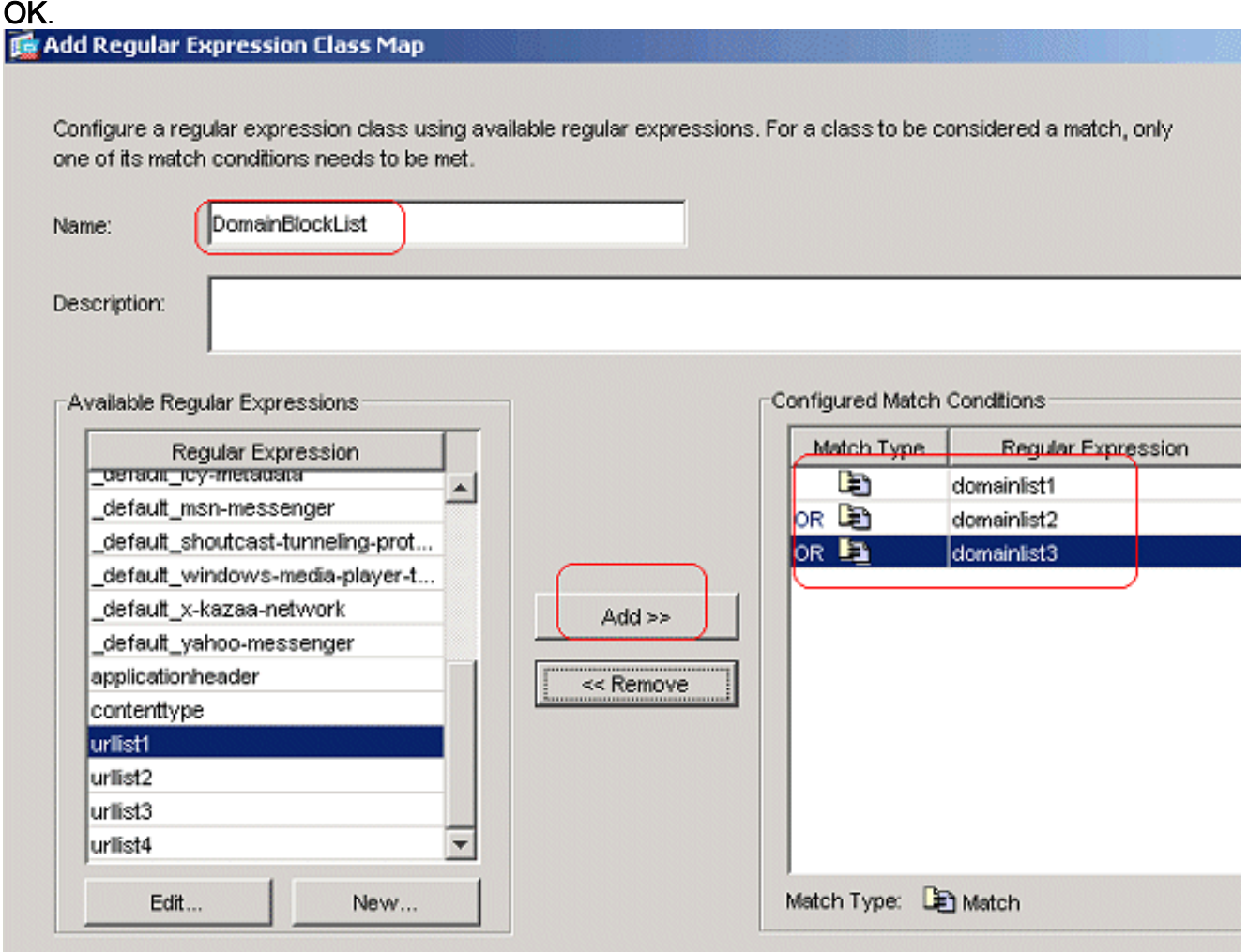

Maak een expressieklasse URLBlockList zodat deze overeenkomt met een van de reguliere expressies: urllist1, urllist2, urllist3, en urllist4. Klik op OK.

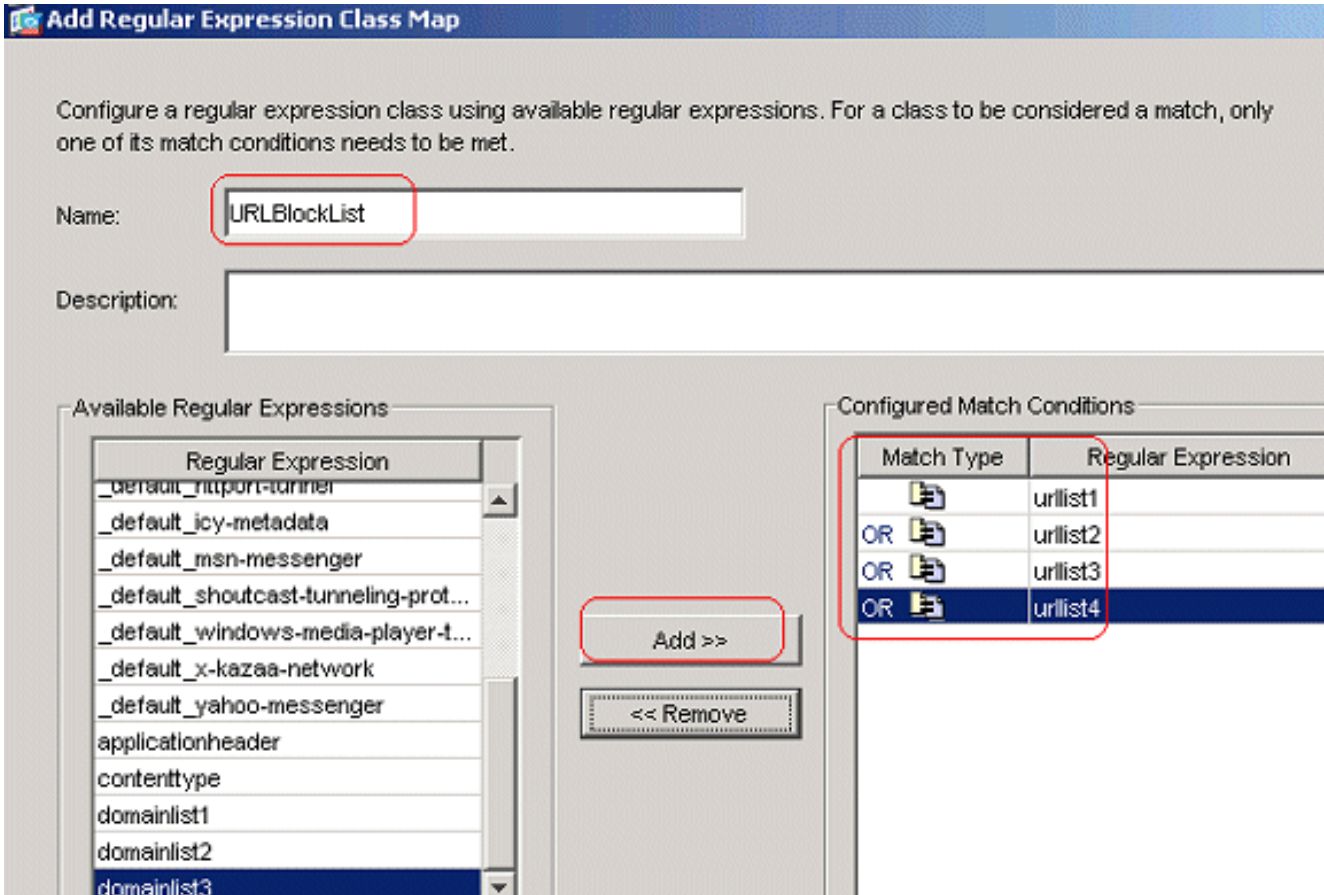

Compatibele CLI-configuratie

New...

Edit...

3. Controleer het geïdentificeerde verkeer met Klasse mapsKies Configuration > Global Objects > Class Maps > HTTP > Add om een class map te maken voor het inspecteren van het HTTP-verkeer dat door verschillende reguliere expressies is geïdentificeerd.Maak een classkaart AppHeaderClass om de antwoordheader met reguliere expressies aan te passen.

Match Type: **De** Match

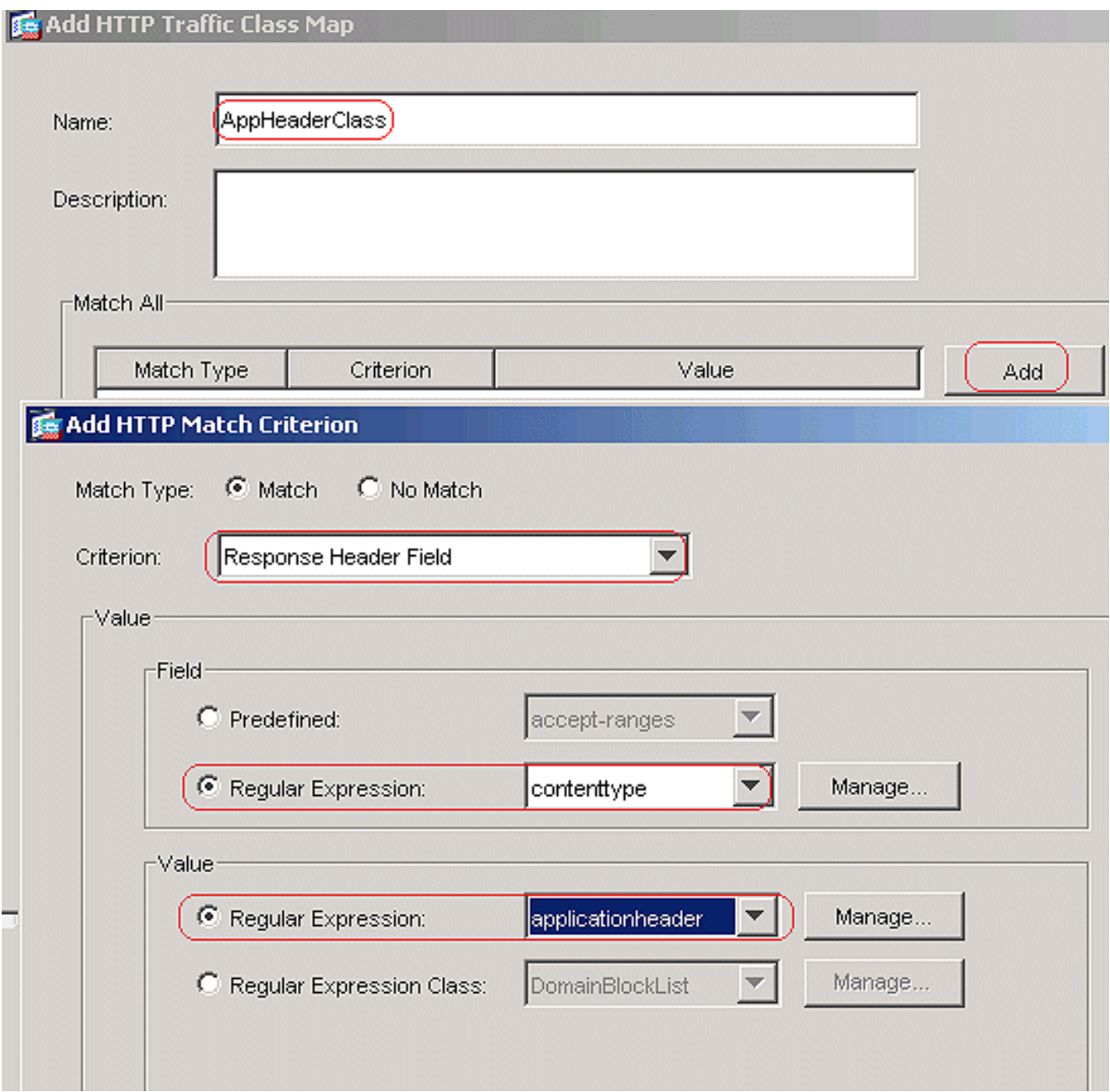

Klik op OK.Maak een class map BlockDomainClass om de request header aan te passen met reguliere expressies.

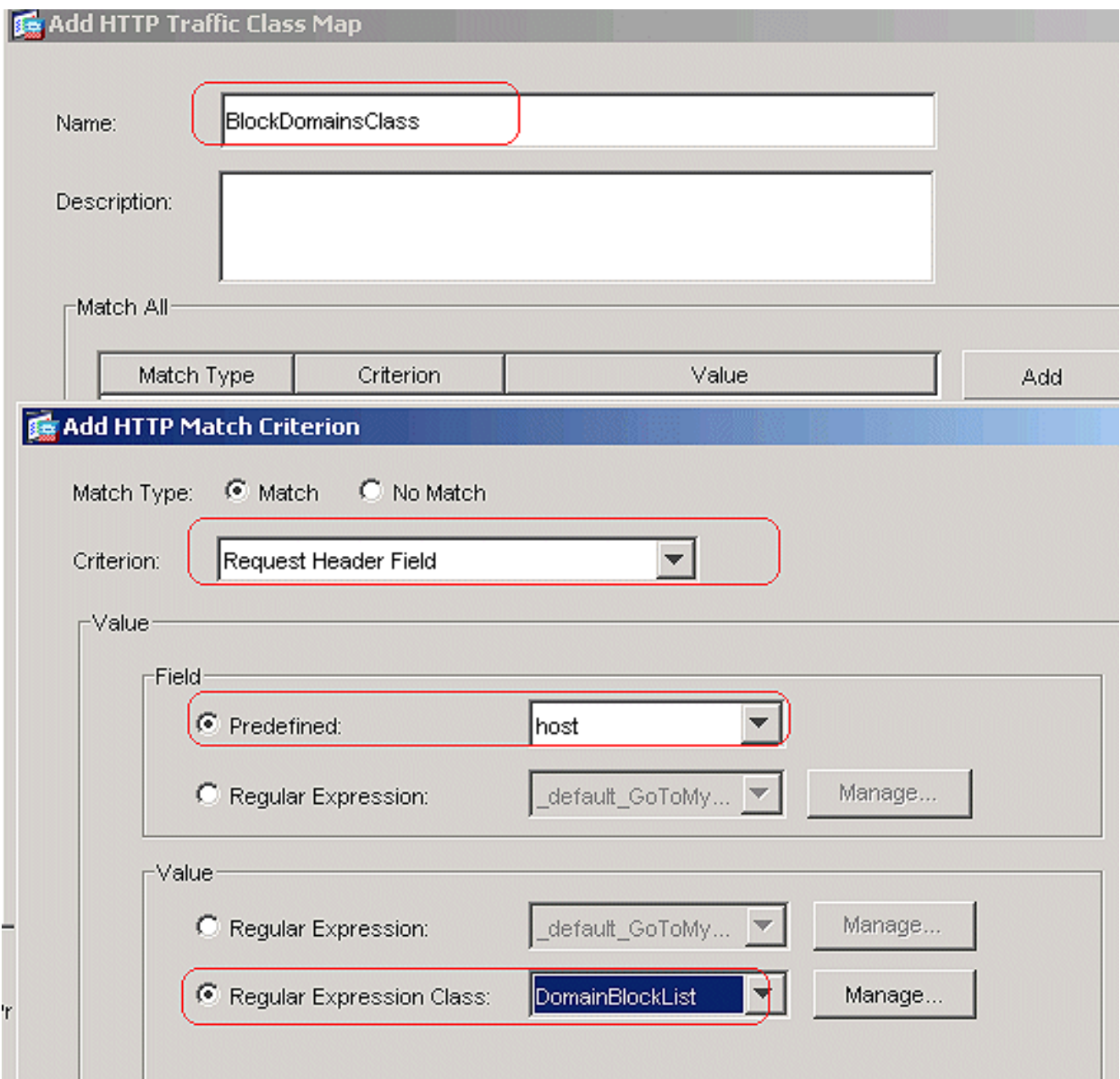

Klik op OK.Maak een class map BlockURLsClass om de aanvraag URI met reguliere expressies aan te

passen.

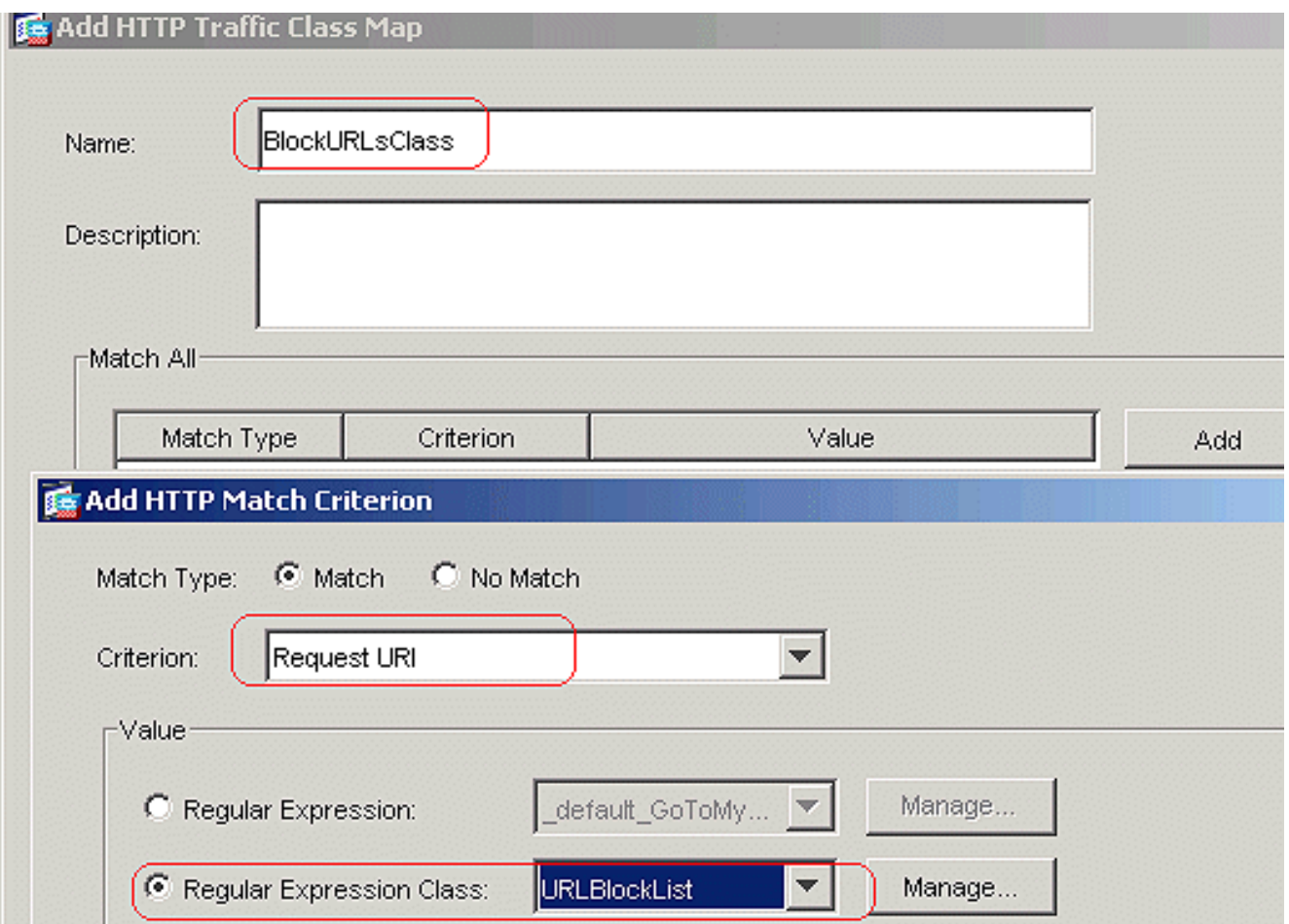

Klik op OK.Compatibele CLI-configuratie

4. Vaststellen van de maatregelen voor het gecompenseerde verkeer in het inspectiebeleidKies Configuration > Global Objects > Inspect Maps > HTTP om een http\_inspection\_policy te maken om de actie voor het gematchte verkeer in te stellen. Klik op Toevoegen en

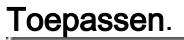

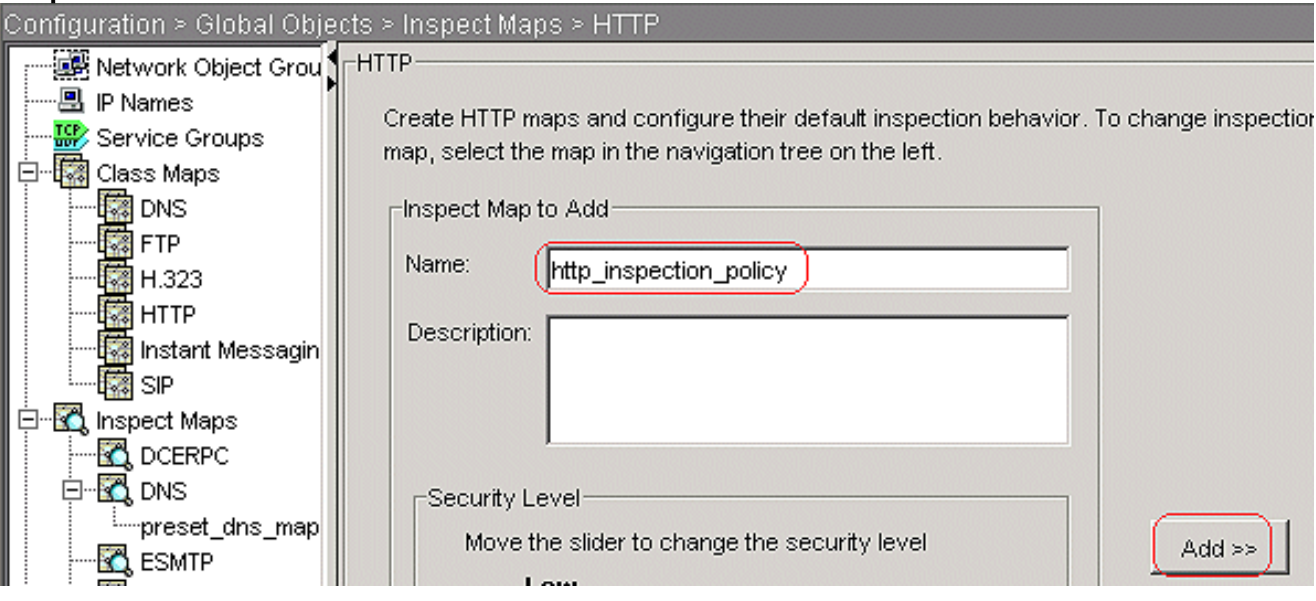

Kies Configuration > Global Objects > Inspect Maps > HTTP > http\_inspection\_policy en klik op Advanced View > Inspections > Add om de acties voor de verschillende klassen in te stellen die tot nu toe zijn gemaakt.

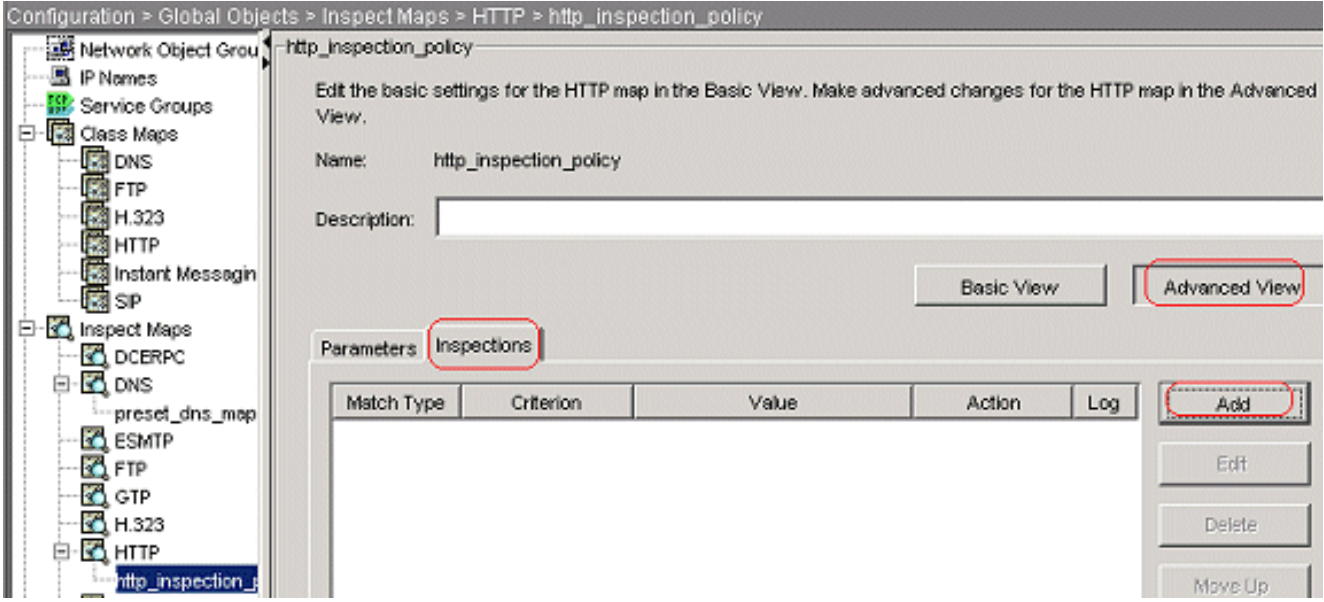

Klik op OK.Stel de actie in als Drop Connection; Schakel de vastlegging voor het criterium in als aanvraagmethode en waarde in als

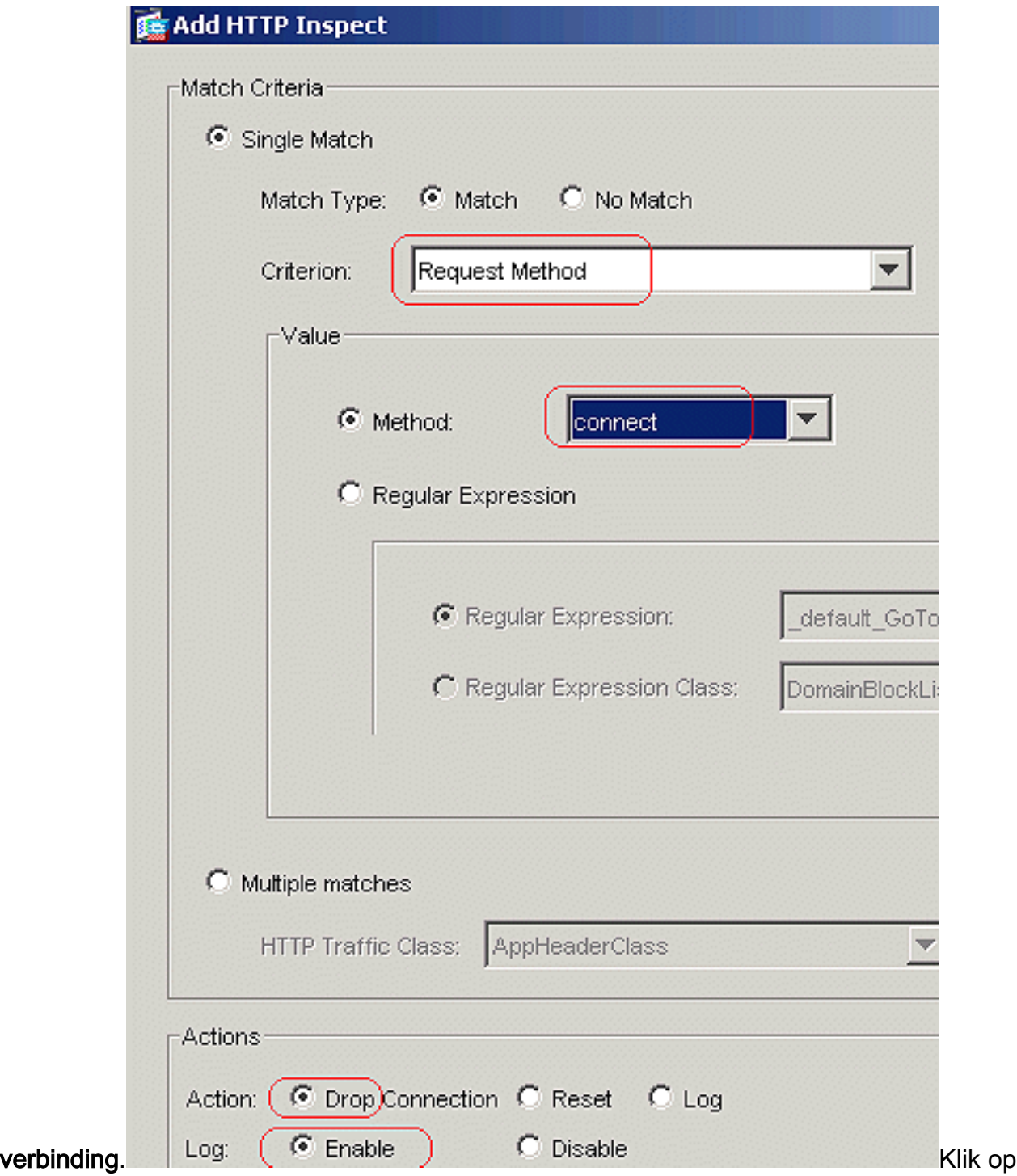

OK.Stel de actie in als Drop Connection en Schakel de vastlegging in voor de klasse

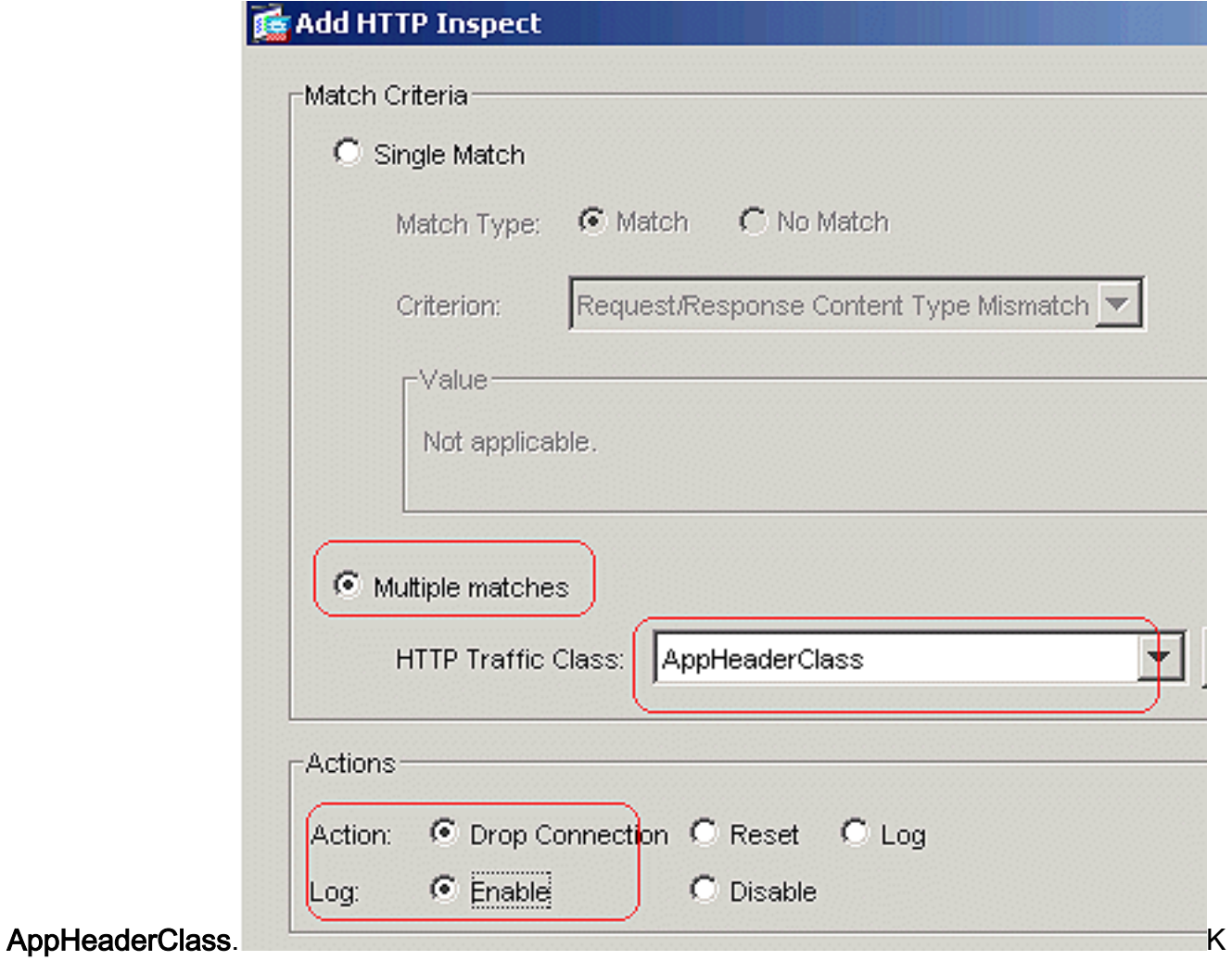

lik op OK.Stel de actie in als Reset en Schakel de vastlegging in voor de class BlockDomainClass.

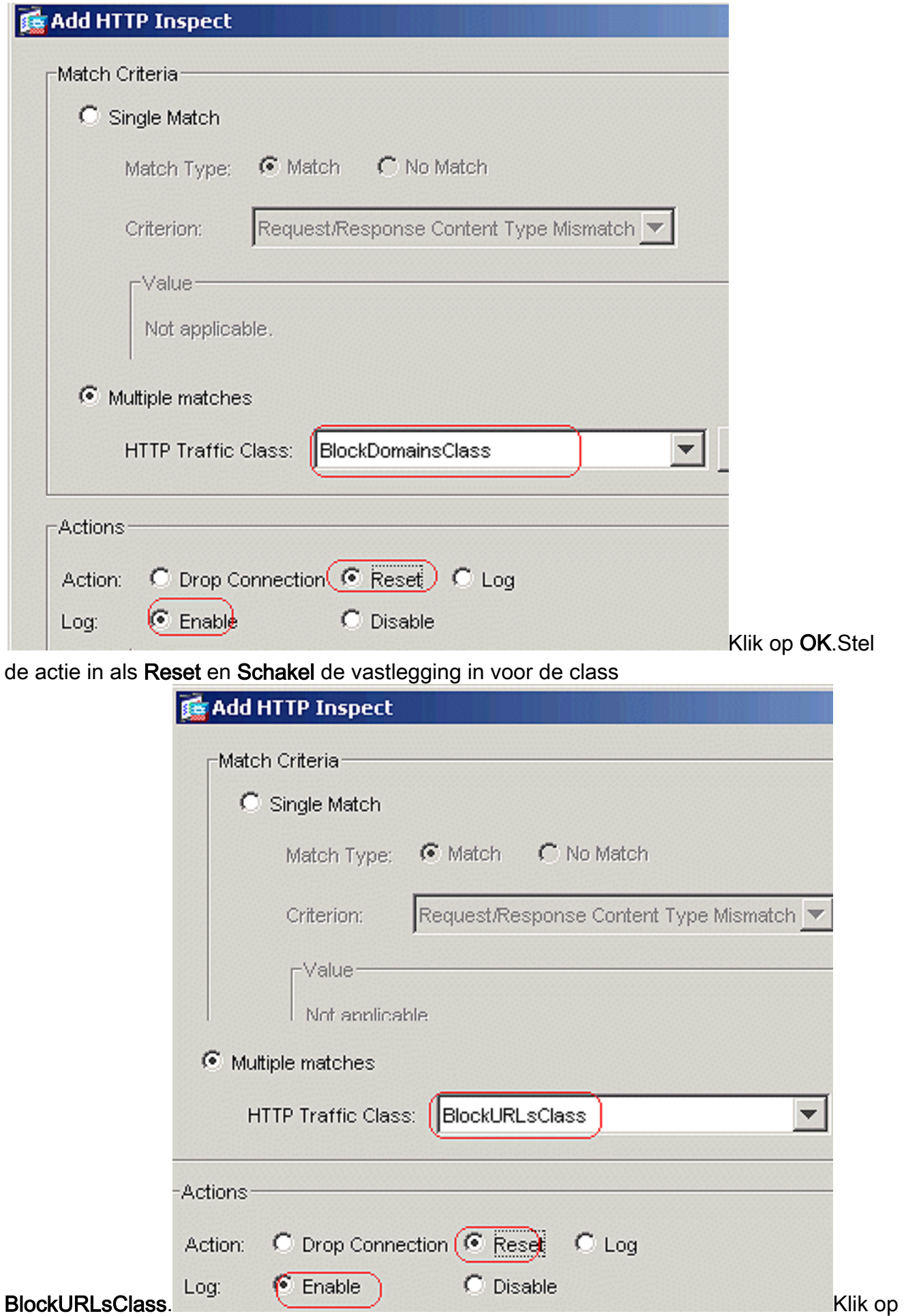

OK.Klik op Toepassen.Compatibele CLI-configuratie

5. Pas het http-beleid op de interface toeKies Configuration > Security Policy > Service Policy Rules > Add > Service Policy Rule onder het tabblad

Servicebeleid.

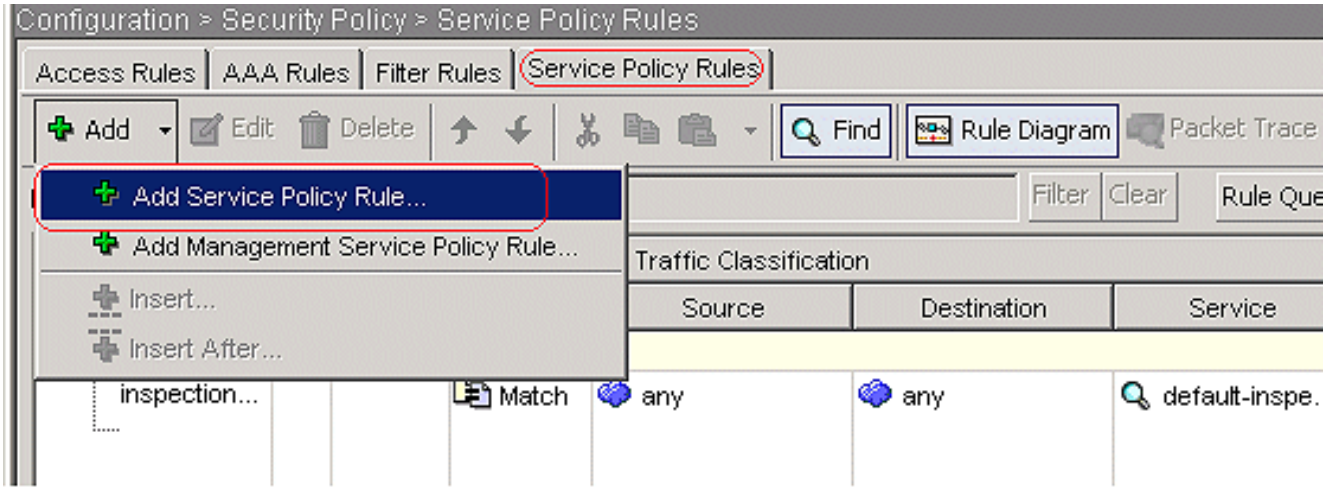

#### HTTP-verkeerKies de knop Interface met de interne interface in het vervolgkeuzemenu en de beleidsnaam als binnenbeleid. Klik op

#### Volgende.

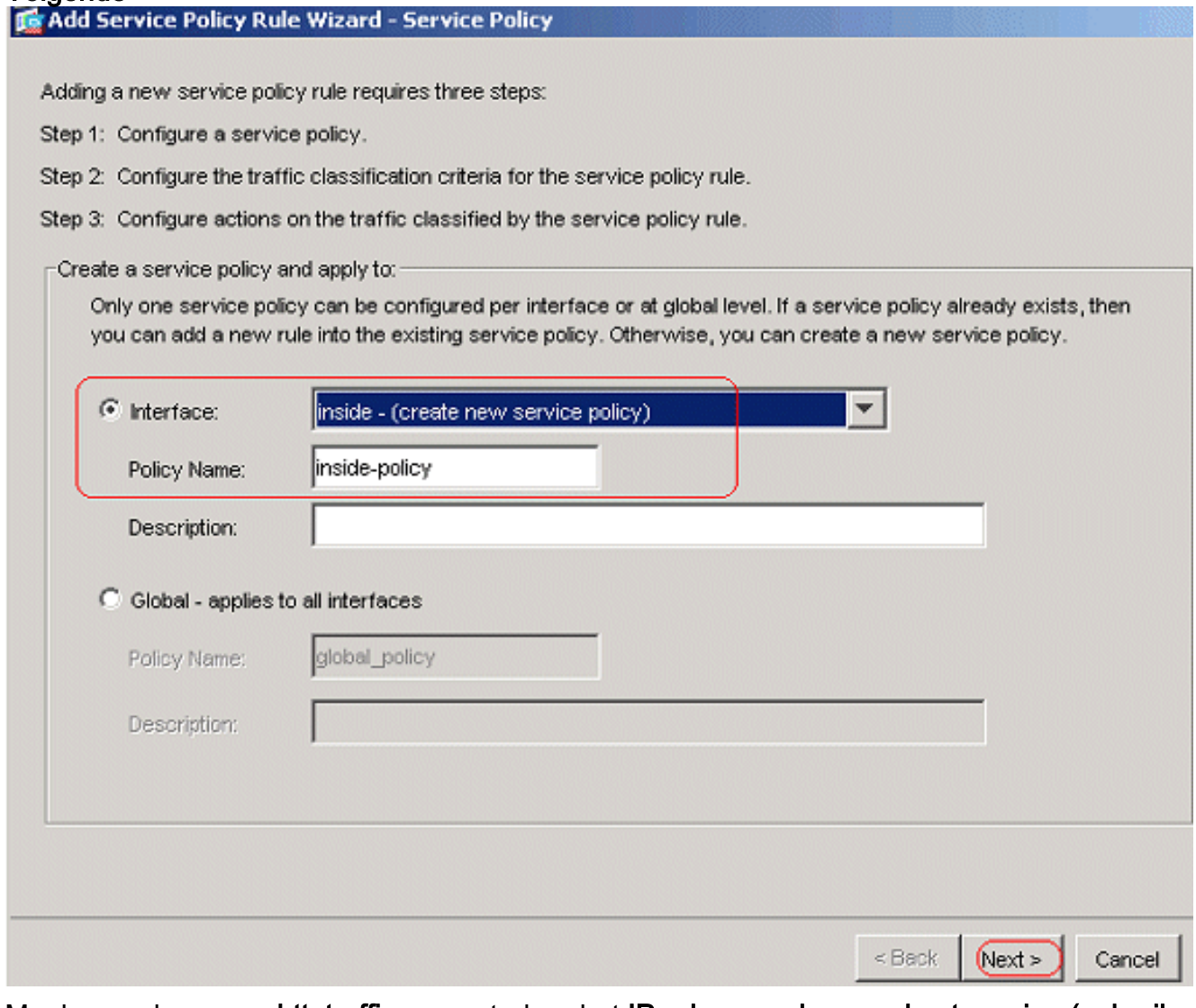

Maak een class map httptraffic en controleer het IP-adres van bron en bestemming (gebruik ACL). Klik op Volgende.

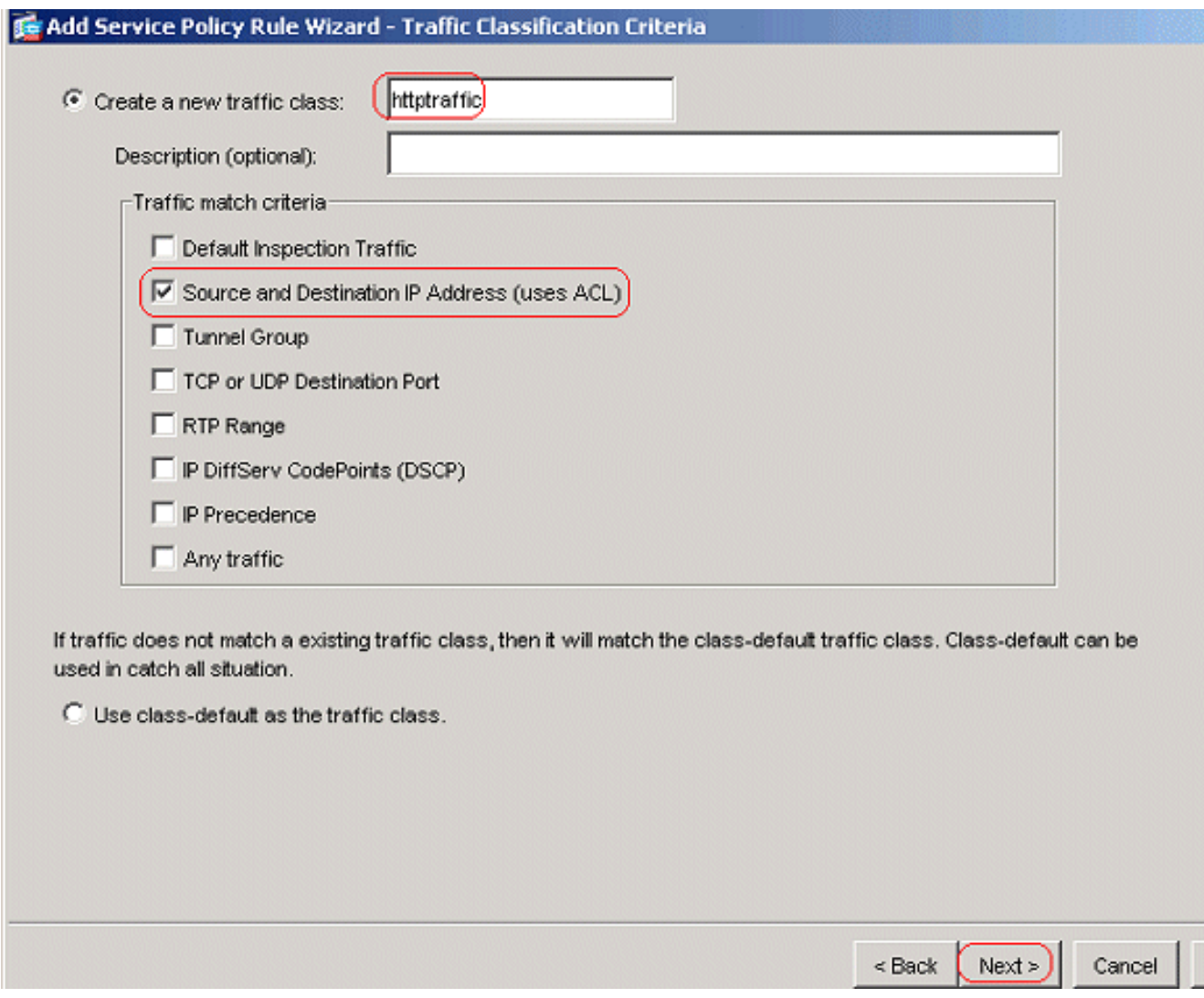

Kies de Bron en de Bestemming zoals elk met de TCP poort als HTTP. Klik op Volgende.

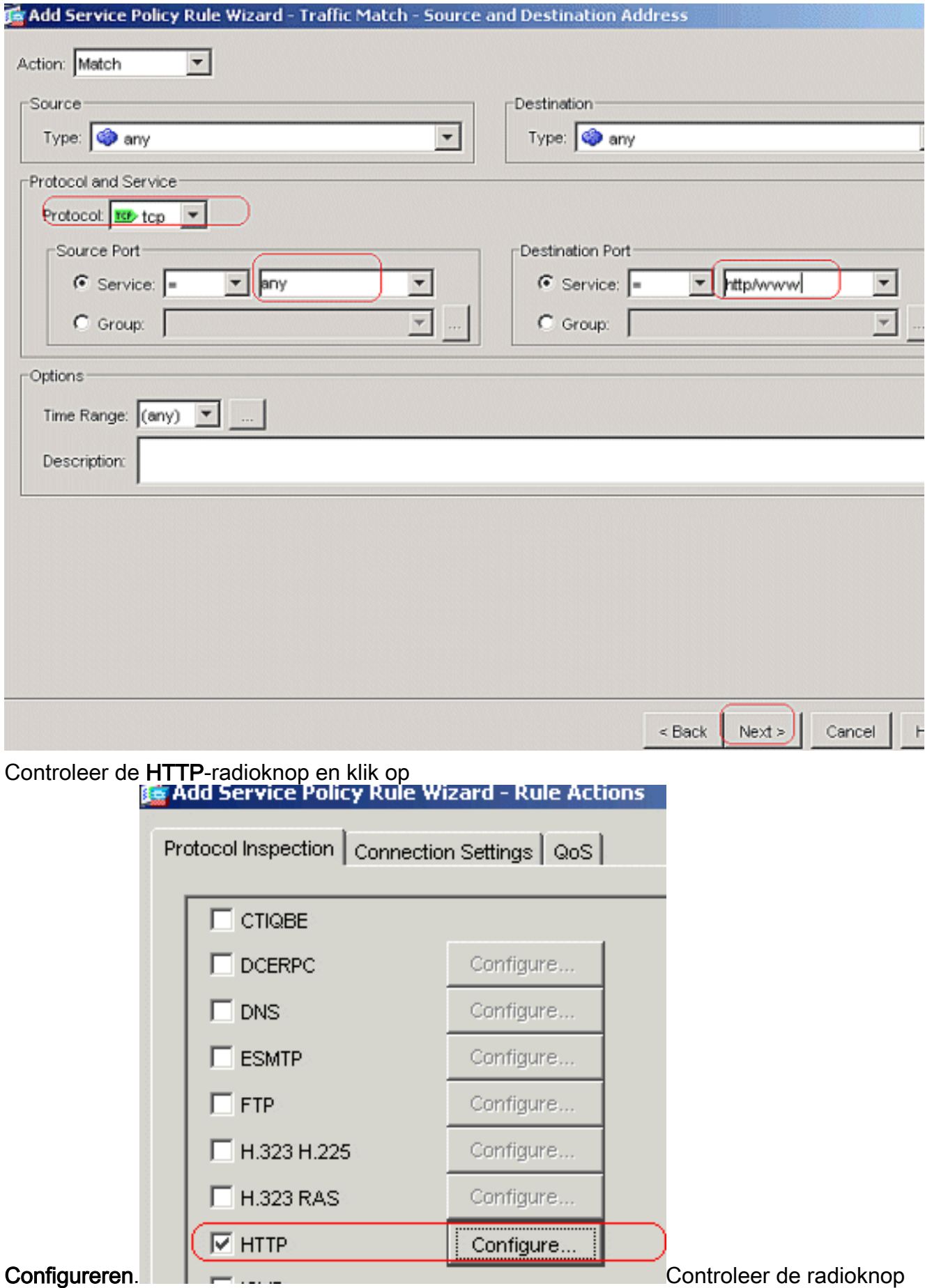

Selecteer een HTTP inspectiekaart voor de controle op de inspectie. Klik op

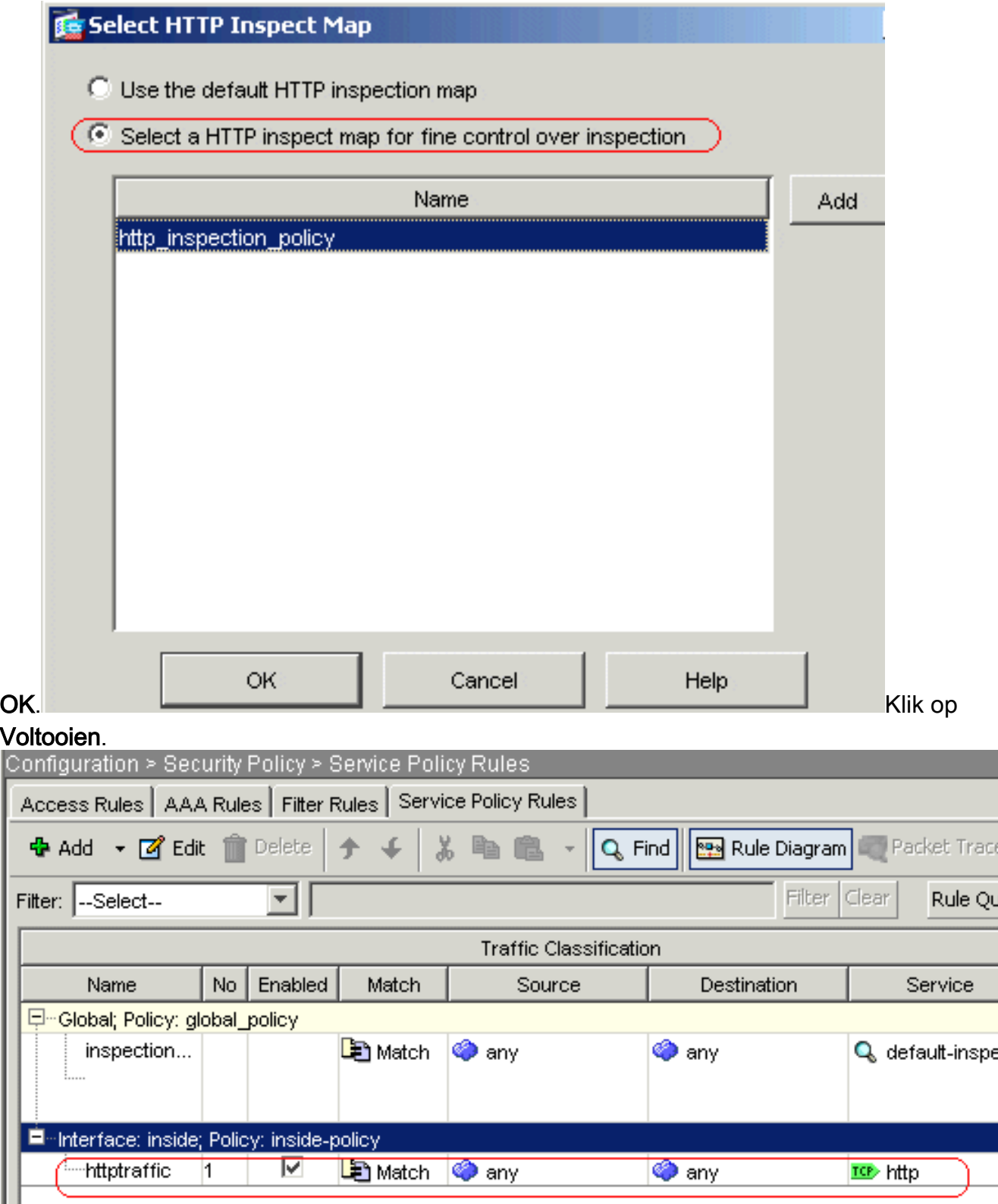

Port 8080-verkeerKlik nogmaals op Add > Add Service Policy Rule.

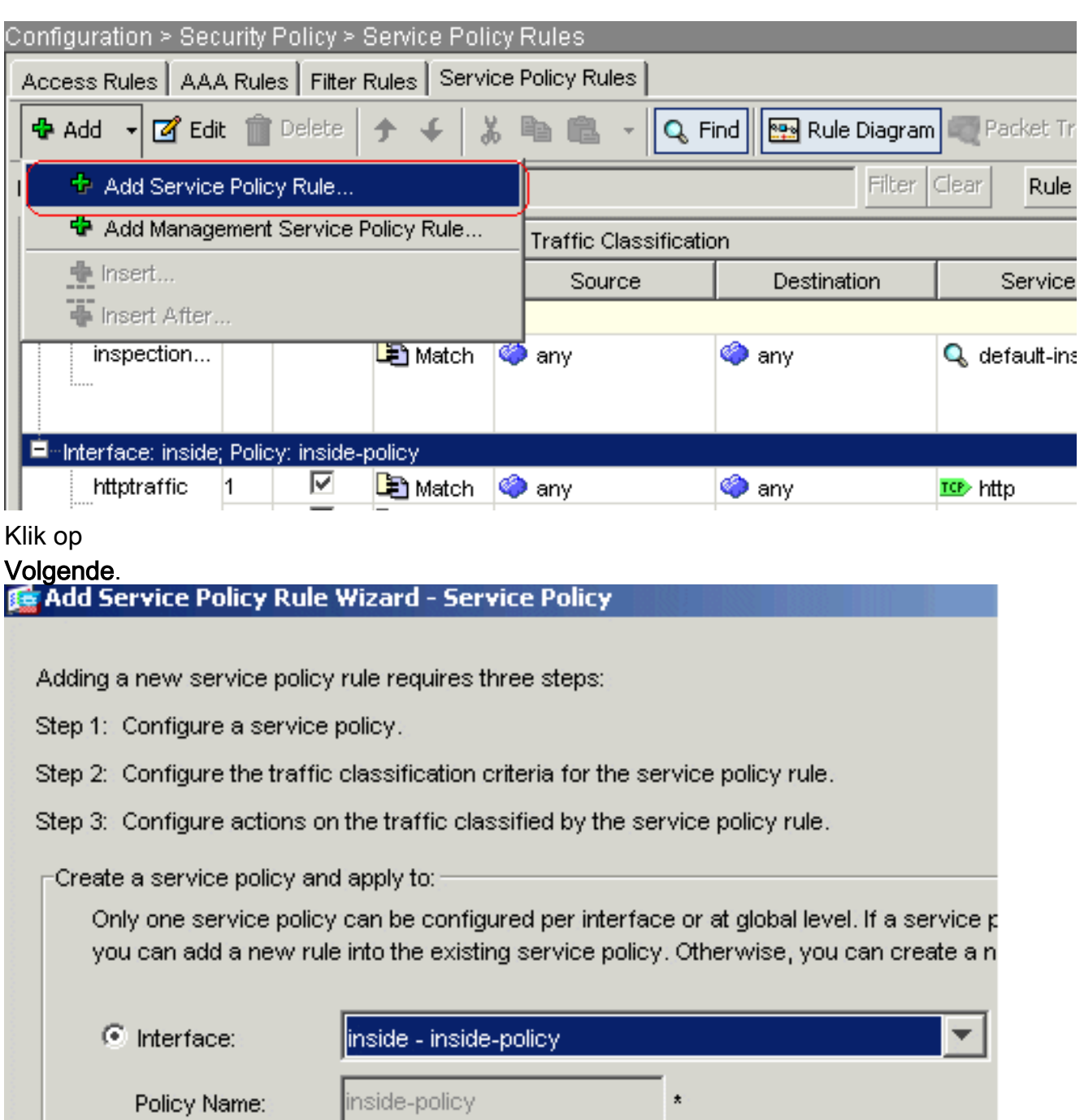

de radioknop Toevoegen aan bestaande verkeersklasse en kies httptraffic in het

**Kies** 

vervolgkeuzemenu. Klik op

Description:

#### Volgende.

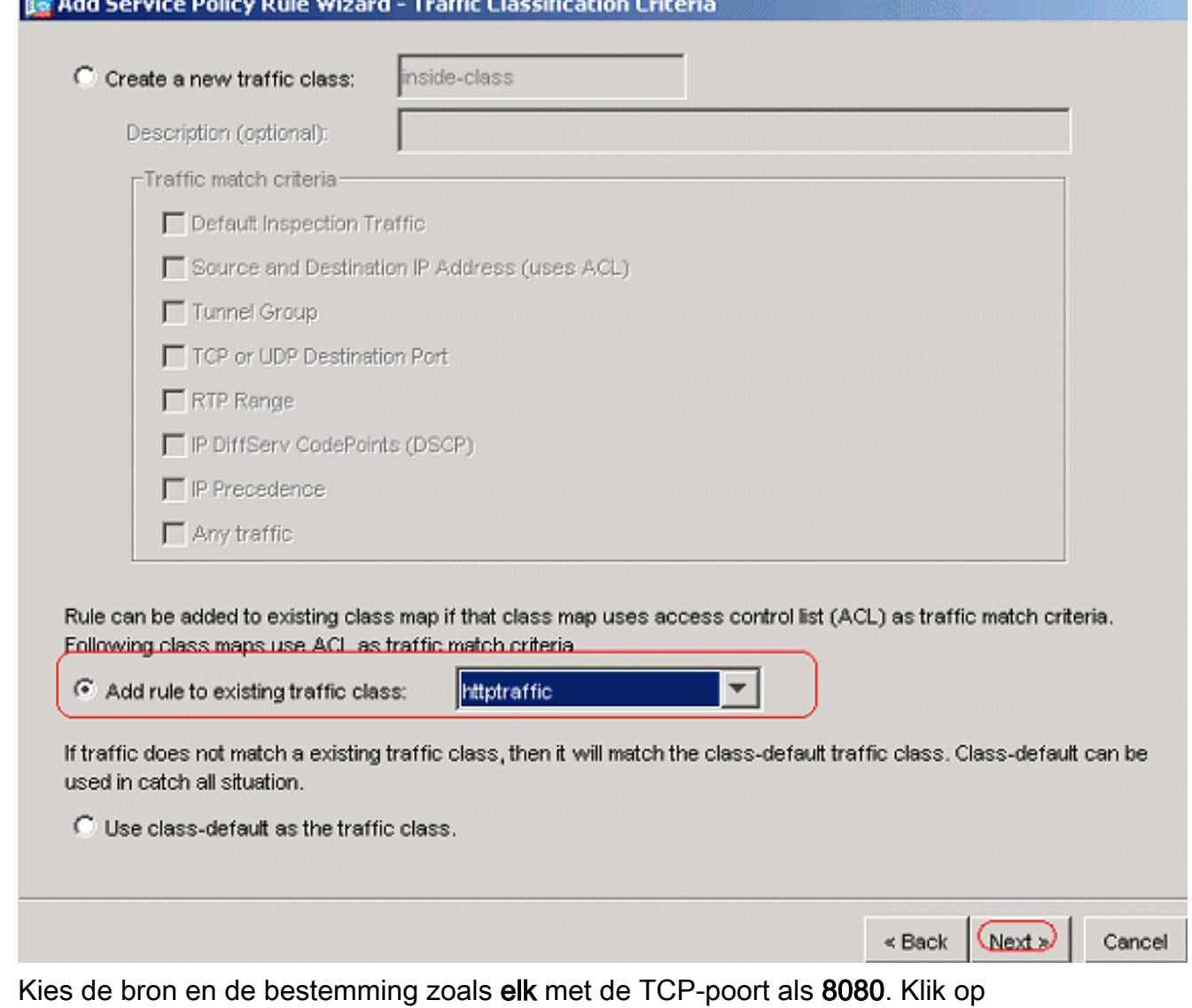

## Volgende.

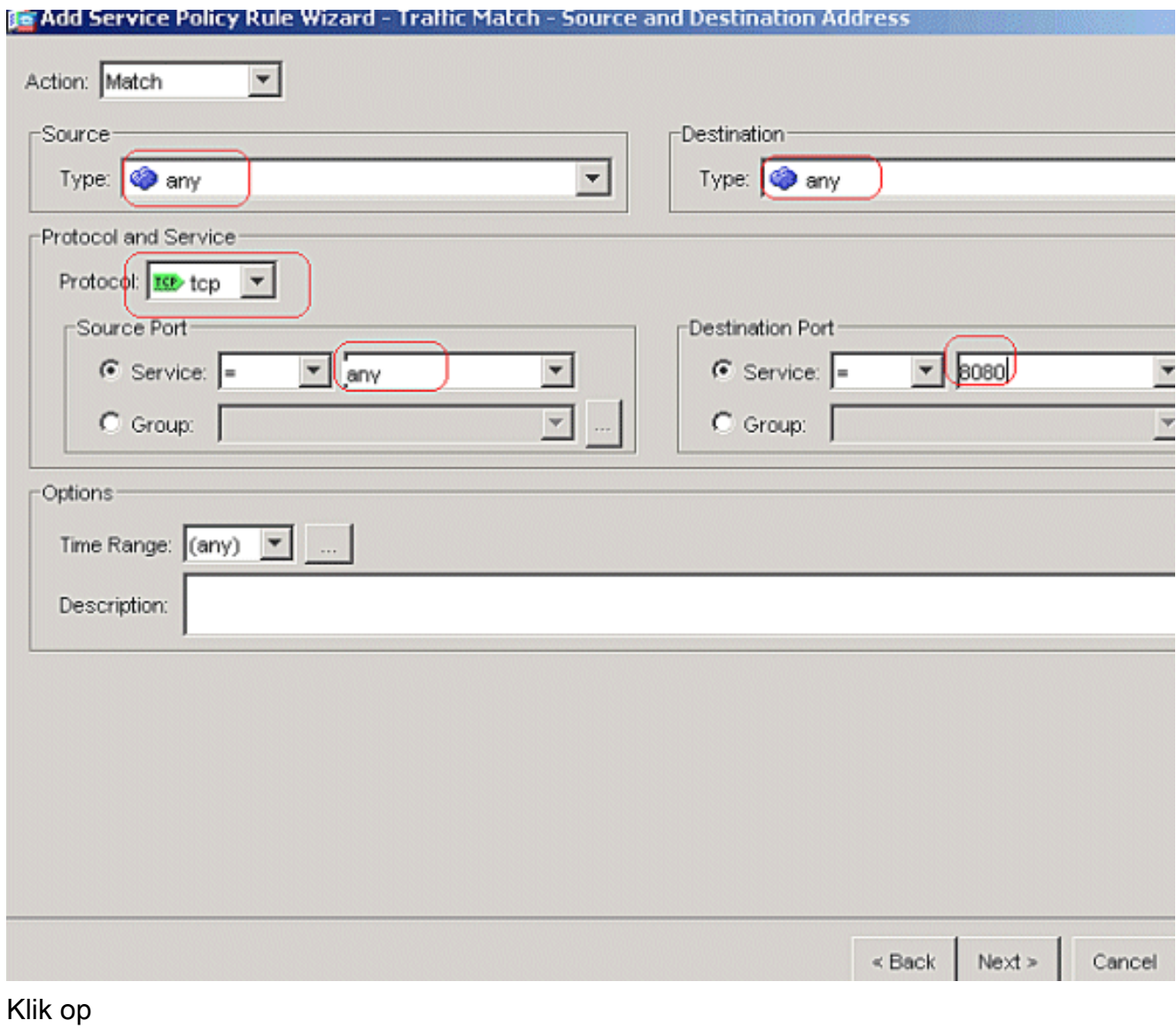

Voltooien.

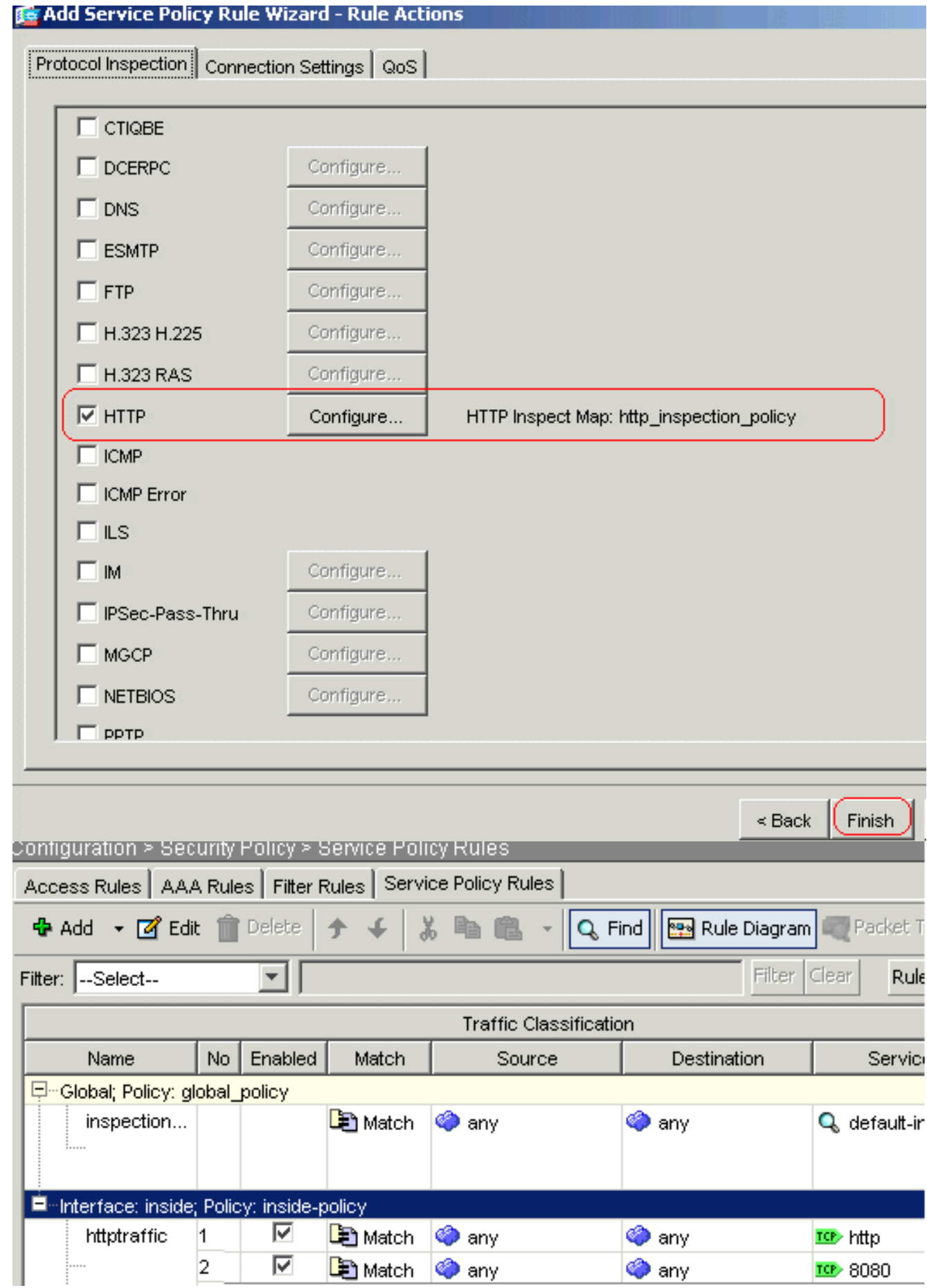

Klik op Toepassen.Compatibele CLI-configuratie

# <span id="page-27-0"></span>Verifiëren

Gebruik dit gedeelte om te bevestigen dat de configuratie correct werkt.

Het [Uitvoer Tolk](https://www.cisco.com/cgi-bin/Support/OutputInterpreter/home.pl) [\(uitsluitend geregistreerde](//tools.cisco.com/RPF/register/register.do) klanten) (OIT) ondersteunt bepaalde show opdrachten. Gebruik de OIT om een analyse van tonen opdrachtoutput te bekijken.

• tonen in werking stellen-in werking stellen regex-Toont de regelmatige expressies die zijn gevormd

```
ciscoasa#show running-config regex
regex urllist1 ".*\.([Ee][Xx][Ee]|[Cc][Oo][Mm]|[Bb][Aa][Tt]) HTTP/1.[01]"
regex urllist2 ".*\.([Pp][Ii][Ff]|[Vv][Bb][Ss]|[Ww][Ss][Hh]) HTTP/1.[01]"
regex urllist3 ".*\.([Dd][Oo][Cc]|[Xx][Ll][Ss]|[Pp][Pp][Tt]) HTTP/1.[01]"
regex urllist4 ".*\.([Zz][Ii][Pp]|[Tt][Aa][Rr]|[Tt][Gg][Zz]) HTTP/1.[01]"
regex domainlist1 "\.yahoo\.com"
regex domainlist2 "\.myspace\.com"
regex domainlist3 "\.youtube\.com"
regex contenttype "Content-Type"
regex applicationheader "application/.*"
ciscoasa#
```
• toon in werking stellen-in werking stellen-enig klembord-toont de class kaarten die zijn

```
gevormd
ciscoasa#show running-config class-map
!
class-map type regex match-any DomainBlockList
 match regex domainlist1
 match regex domainlist2
 match regex domainlist3
class-map type inspect http match-all BlockDomainsClass
 match request header host regex class DomainBlockList
class-map type regex match-any URLBlockList
 match regex urllist1
 match regex urllist2
 match regex urllist3
 match regex urllist4
class-map inspection_default
 match default-inspection-traffic
class-map type inspect http match-all AppHeaderClass
 match response header regex contenttype regex applicationheader
class-map httptraffic
 match access-list inside_mpc
class-map type inspect http match-all BlockURLsClass
 match request uri regex class URLBlockList
!
ciscoasa#
```
 $\bullet$  toon in werking stellen-enig beleid-in kaart type inspectie http—toont de beleidskaarten die het

```
http verkeer inspecteren dat is gevormd
ciscoasa#show running-config policy-map type inspect http
!
policy-map type inspect http http_inspection_policy
 parameters
  protocol-violation action drop-connection
  class AppHeaderClass
  drop-connection log
 match request method connect
  drop-connection log
 class BlockDomainsClass
  reset log
 class BlockURLsClass
  reset log
!
ciscoasa#
```
• toon in werking stellen-beslist politiek-kaart-toont alle beleid-kaart configuraties evenals de

```
standaard beleid-kaart configuratie
ciscoasa#show running-config policy-map
!
policy-map type inspect dns preset_dns_map
 parameters
  message-length maximum 512
policy-map type inspect http http_inspection_policy
 parameters
  protocol-violation action drop-connection
  class AppHeaderClass
  drop-connection log
 match request method connect
  drop-connection log
 class BlockDomainsClass
  reset log
 class BlockURLsClass
  reset log
policy-map global_policy
 class inspection_default
  inspect dns preset_dns_map
  inspect ftp
  inspect h323 h225
  inspect h323 ras
   inspect netbios
   inspect rsh
  inspect rtsp
  inspect skinny
  inspect esmtp
  inspect sqlnet
  inspect sunrpc
  inspect tftp
  inspect sip
  inspect xdmcp
policy-map inside-policy
 class httptraffic
  inspect http http_inspection_policy
!
ciscoasa#
```
• toon in werking stellen-klaar dienst-beleid-Beeldingen alle momenteel in werking gestelde de dienstbeleidsconfiguraties

```
ciscoasa#show running-config service-policy
service-policy global_policy global
service-policy inside-policy interface inside
```
• Toon in werking stellen-beslist toegang-lijst-Toont de toegang-lijst configuratie die op het veiligheidsapparaat loopt

```
ciscoasa#show running-config access-list
access-list inside_mpc extended permit tcp any any eq www
```

```
access-list inside_mpc extended permit tcp any any eq 8080
ciscoasa#
```
## <span id="page-29-0"></span>Problemen oplossen

Deze sectie bevat informatie waarmee u problemen met de configuratie kunt oplossen.

Opmerking: Raadpleeg [Belangrijke informatie over debug Commands](//www.cisco.com/en/US/tech/tk801/tk379/technologies_tech_note09186a008017874c.shtml) voordat u debugopdrachten gebruikt.

• debug http-toont de debug-berichten voor HTTP-verkeer.

## <span id="page-30-0"></span>Gerelateerde informatie

- [Ondersteuning van Cisco adaptieve security applicatie](//www.cisco.com/en/US/products/ps6120/tsd_products_support_series_home.html?referring_site=bodynav)
- [Ondersteuning van Cisco Adapter Security Apparaat Manager \(ASDM\) pagina](//www.cisco.com/en/US/products/ps6121/tsd_products_support_series_home.html?referring_site=bodynav)
- [Cisco 500 Series PIX-ondersteuningspagina](//www.cisco.com/en/US/products/hw/vpndevc/ps2030/tsd_products_support_eol_series_home.html?referring_site=bodynav)
- [Technische ondersteuning en documentatie Cisco Systems](//www.cisco.com/cisco/web/support/index.html?referring_site=bodynav)